#### 株式会社イーテック

#### レーザー1 次元スキャナ設定マニュアル

MD2250+/MD2250+AT シリーズ FS380 シリーズ他

株式会社イーテック 技術部 2021 年 4 月 01 日

Ver.1.30

#### 目次

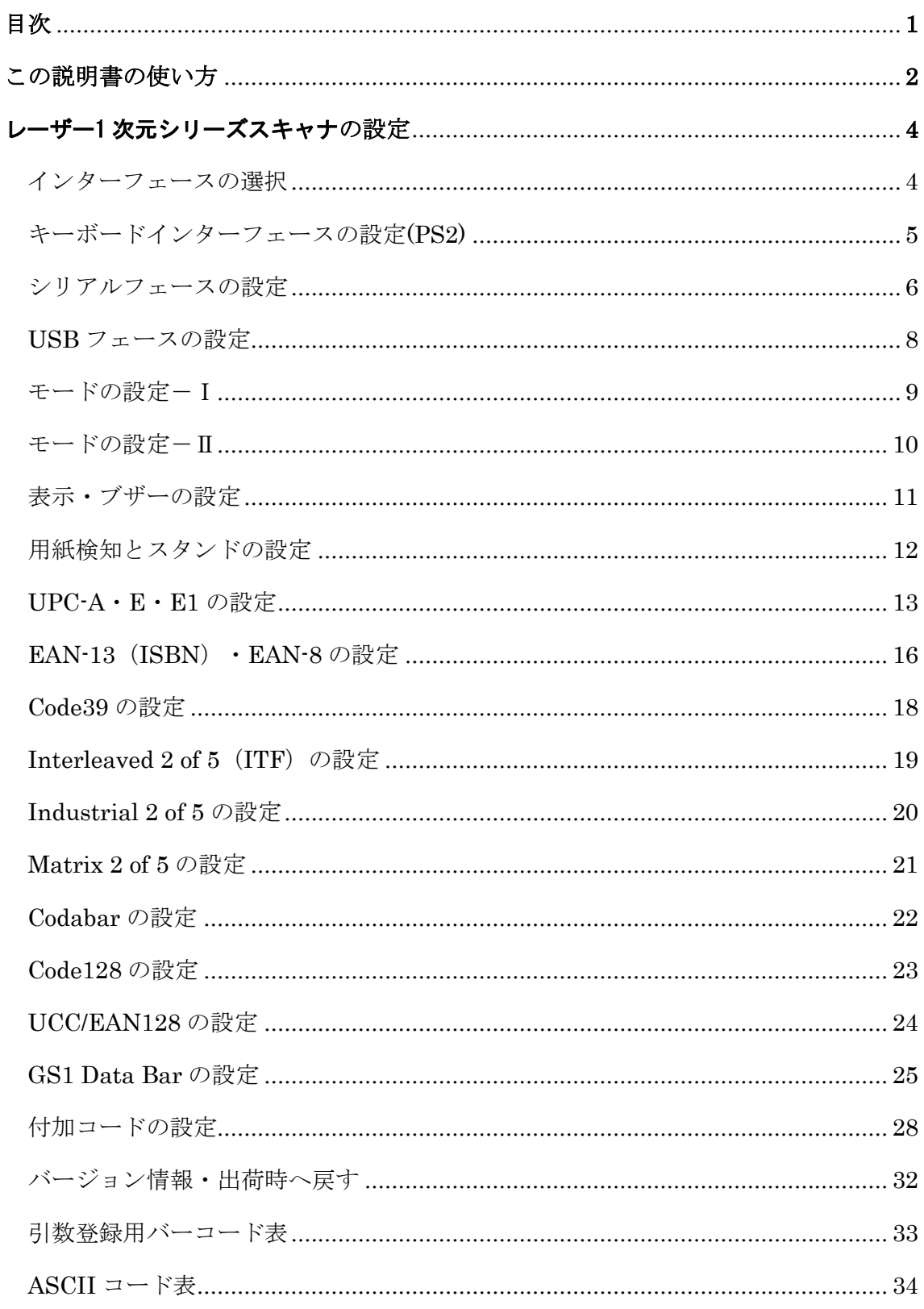

レーザー1 次元スキャナシ設定バーコードシートの使い方

設定手順

- 1,SETUP バーコードをスキャンします。
- 2,設定項目バーコードをスキャンします。
- 3,設定値(引数)をスキャンします。(付属 設定バーコード引数登録用バーコードを使用)
- 4,END バーコードをスキャンします。

以上が、設定の基本手順です。以下に例を示します。

シリアルインターフェース設定で、ボーレートを変更する例です。

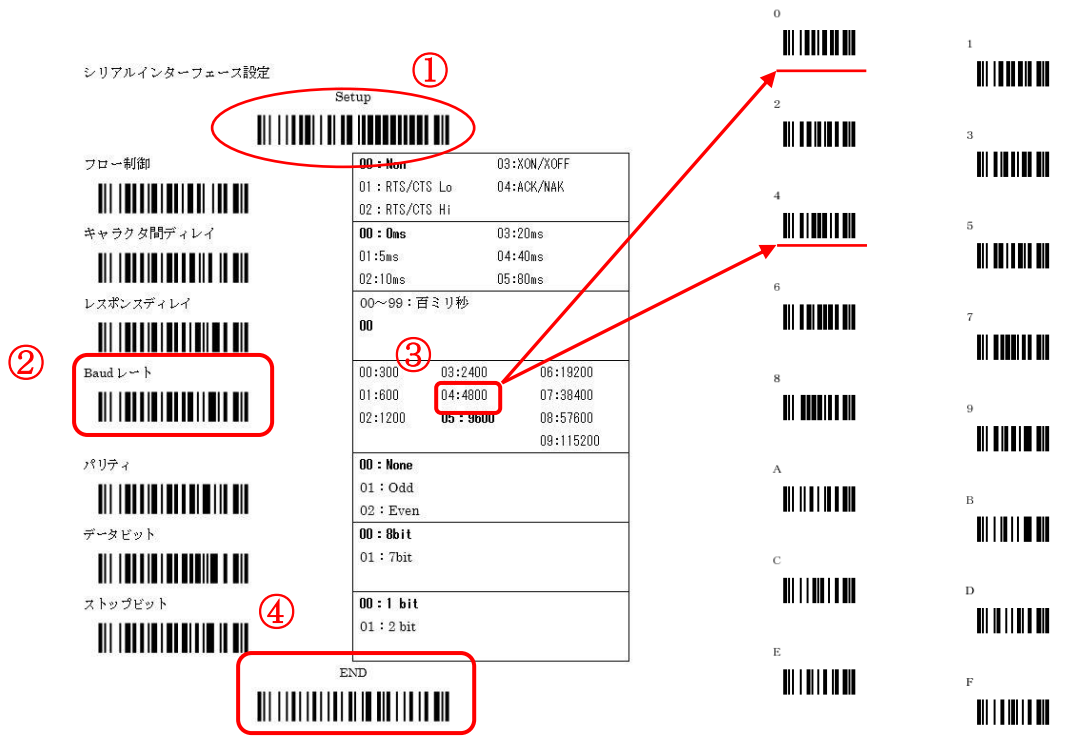

標準設定のボーレートは、9600bps です。これを 4800bps に変更の場合、

- ① Setup をスキャン
- ② Baud レートをスキャン
- ③ 目的の、4800bps は、04 なので、0と4をスキャン
- ④ END をスキャン 以上で、設定は完了です。 設定に、ASCII テーブルが必要な例

デフォルトの設定は、太文字で表記してあります。

付属 設定バーコード 引数登録用バーコード MD2xxxシリーズ用

たとえば、バーコード送信データの後に、TAB キーを付加する場合などが当たります。

付加文字は、ACSII コードで指定しますので、設定バーコード引数登録シートも使用し ます。

TAB キーをバーコード後に追加したいので、

| 付加コード設定 1                            |                               |
|--------------------------------------|-------------------------------|
|                                      | Setup                         |
| <u> Ali iliyo iliyo haqaanaan ah</u> |                               |
| 前に付加 (Prefix)                        | 0~22文字付加 00-FF (hex)          |
| <u> Ali alii alimin ka ah</u>        | 00 (なし)                       |
| 後に付加 (Suffix)                        | 0~22文字付加 00-FF (hex)          |
| <u> All albiadi ad a ail aid an </u> | ODOA (CR LF)                  |
| データ前に付加 (Preamble)                   | 0~22文字付加<br>$00$ - $FF$ (hex) |
|                                      | 00(なし)                        |

印の部分、後に付加(Suffix)の設定を行います。

- ① Setup をスキャン
- ② 後に付加(Suffix)をスキャン
- ③ 目的の、TAB キーは、MD2250+/FS380 専用 ASCIIテーブルより H=0、L=9 なので、設定バーコード 引数登録用バーコードより、0、9の順にスキャンします。
- ④ END をスキャン

以上で、設定は完了です。

なお、USB キーボードインターフェースの標準設定では CR (Enter) が付加されるよ うに設定されています。

機種による差異や、ファームウエアのバージョンにより、設定バーコードよ読み込んでも、 設定出来ない項目も存在ます。この場合、END バーコードを読み込んでも設定完了音(ピ ー,ピッ,ピッ)が鳴りません。

\*\*多台数の導入などで、同じ設定を繰り返し行いたい場合などは、専用設定バーコードシートの作成を行 いますのでご相談下さい。

インターフェースの選択

Setup T

インターフェース選択 **contract in the product of the detection** 

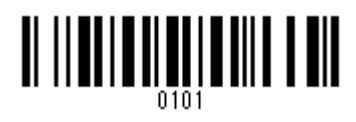

01: Keyboard

02:RS-232

03:USB

END

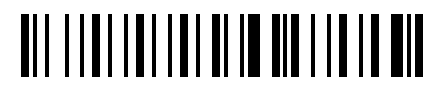

キーボードインターフェースの設定(USB キーボードは別の設定です)

Setup TII IITTIII ITTII TUTTUTTIIN TII

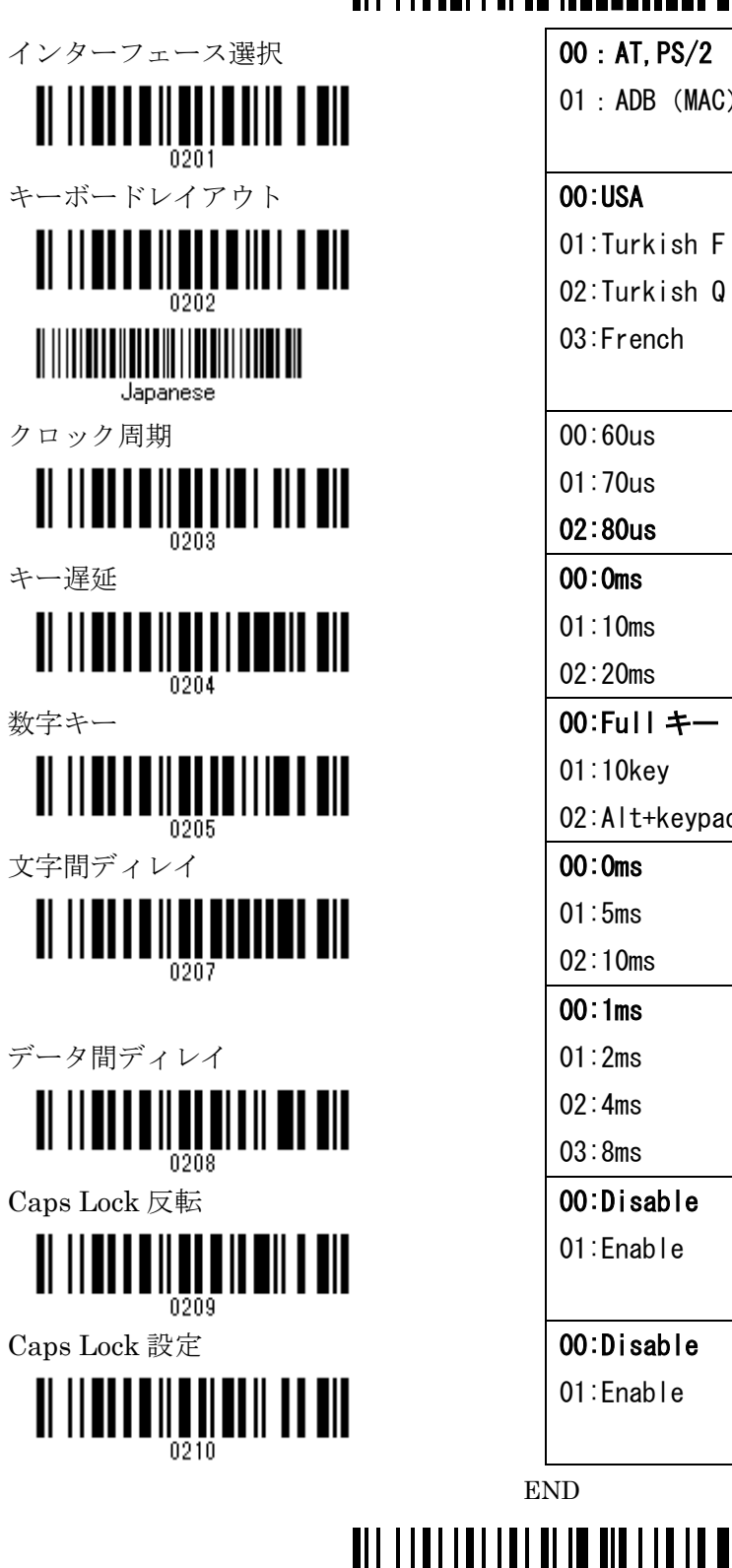

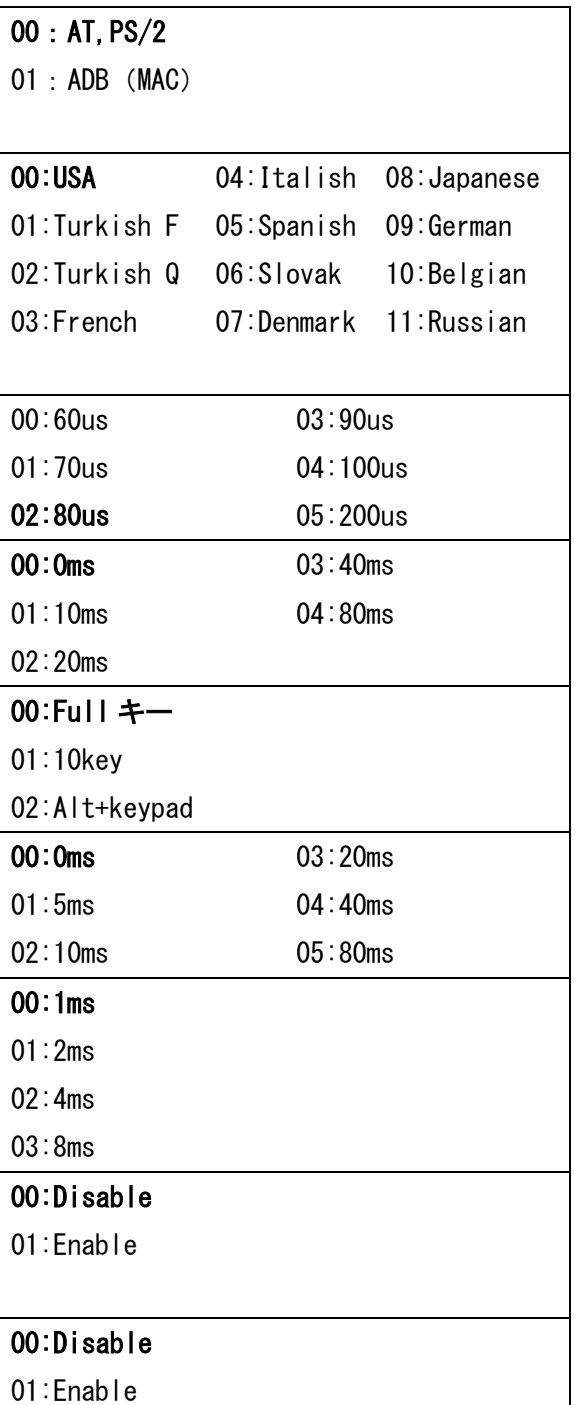

END

## <u> All I i al i al i al III i al al III i al Al</u>

シリアルインターフェース設定

#### Setup

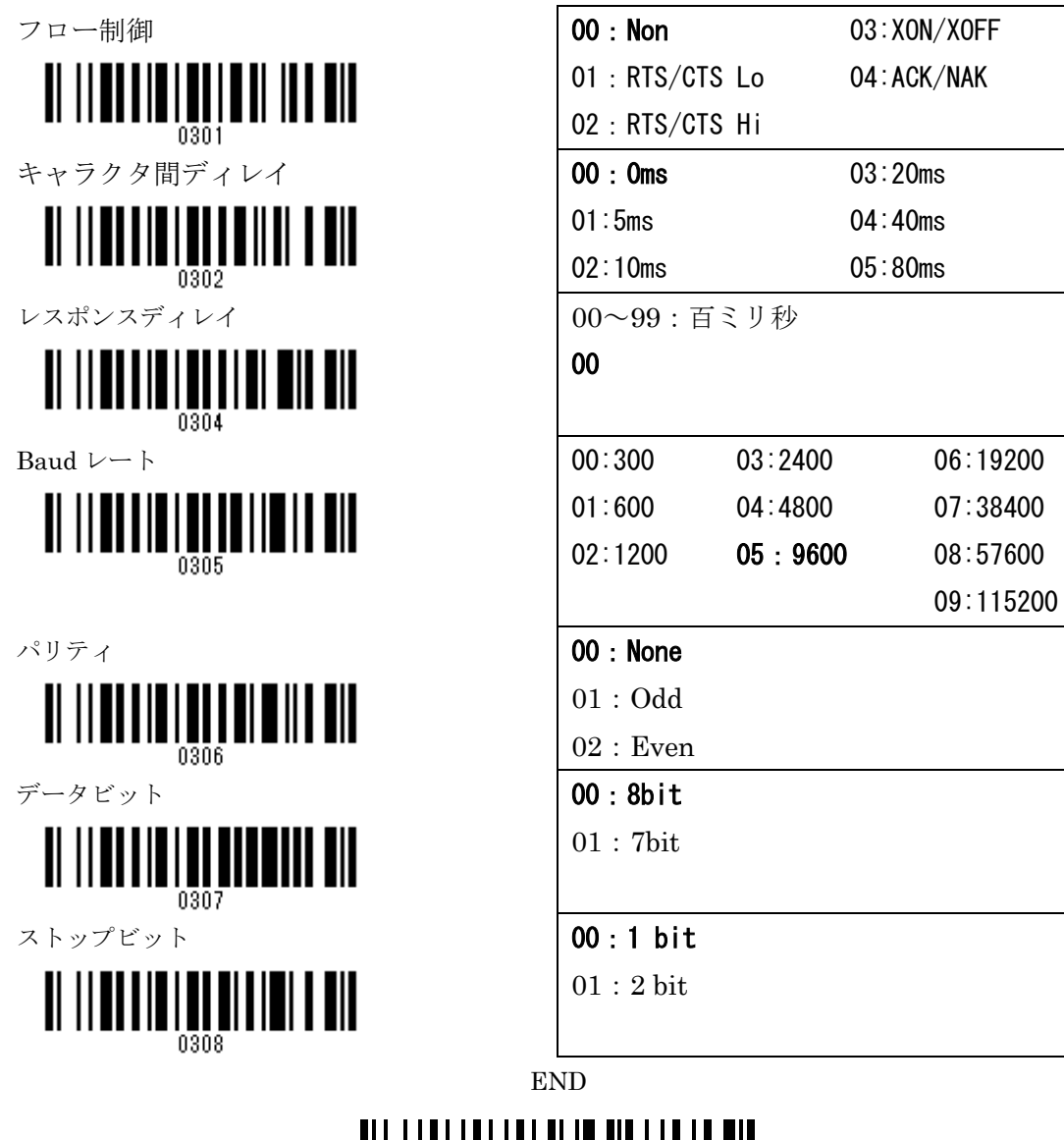

<u> All Italiai iai an Ia ann i an an an </u>

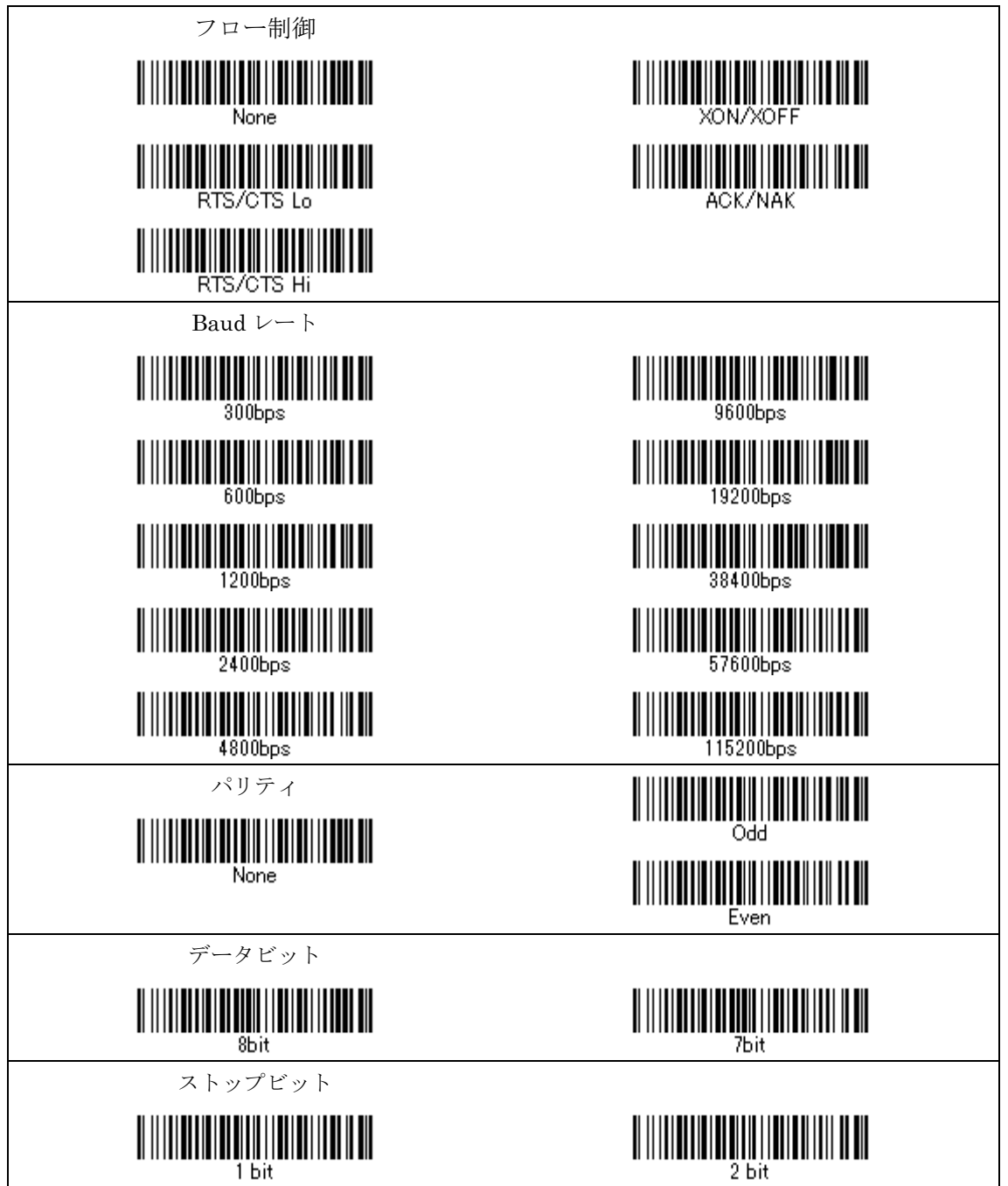

USB インターフェースの設定 (PS/2 キーボードは別の設定です)

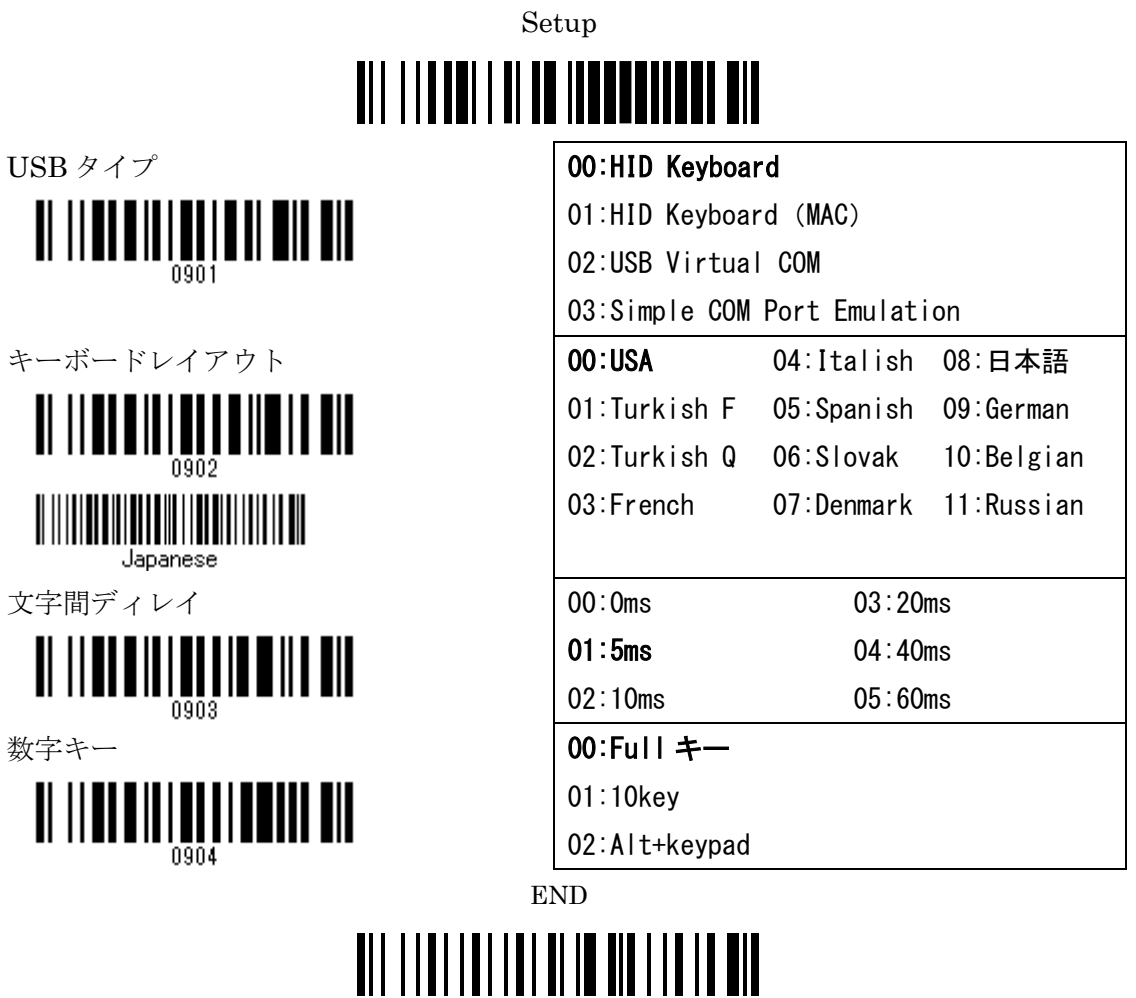

\*日本語キーボードレイアウトに変更の場合、ワンタッチ設定バーコード、Japanese を読み込ん で下さい。

Setup→キーボードレイアウト(0902)→08:日本語(0,8)→END の手順でも設定できます。

モードの設定-1

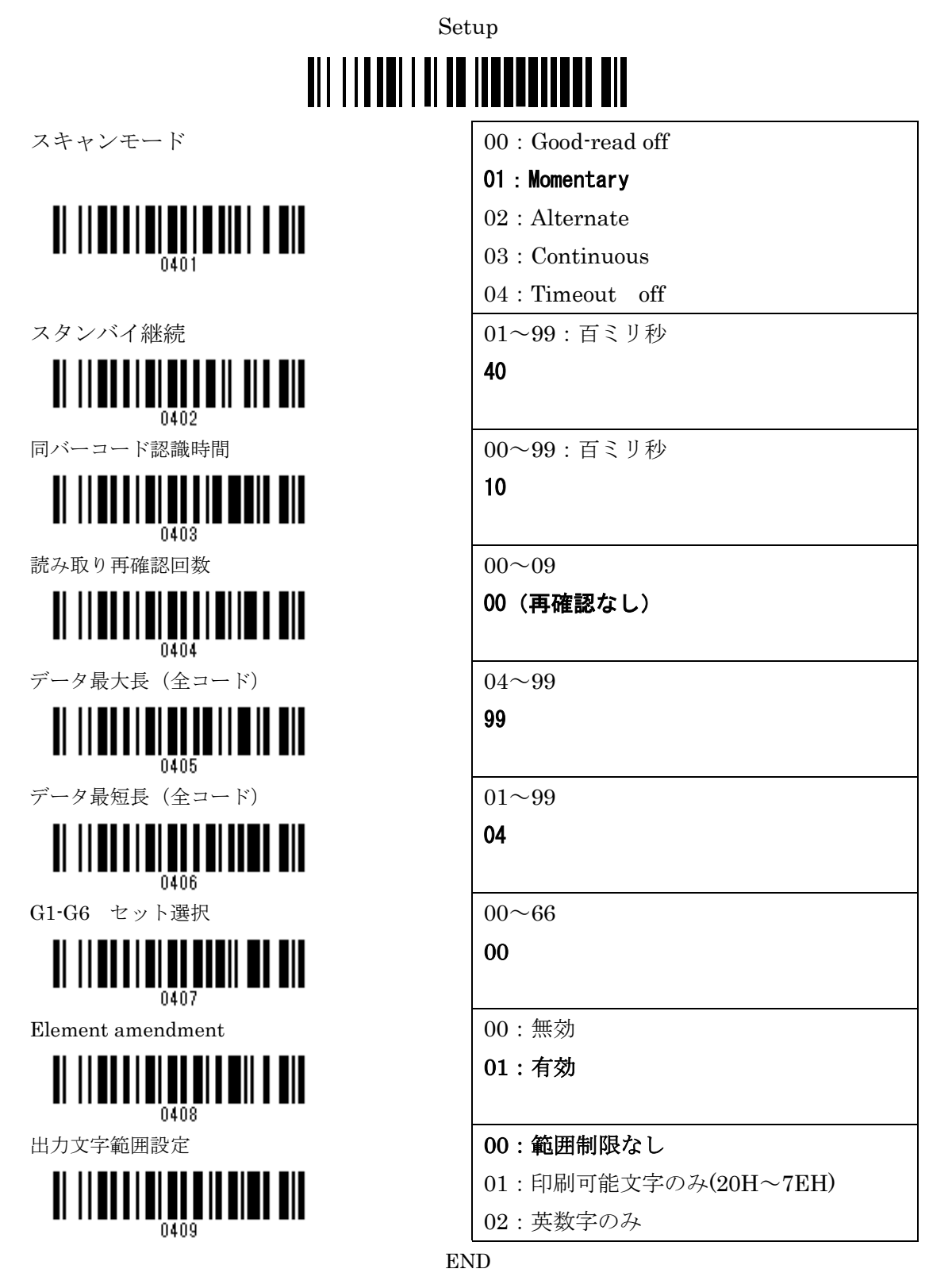

#### <u> Ail IIIIIIIIIIIIIIII IIIIIIIII AA</u>

モードの設定-1

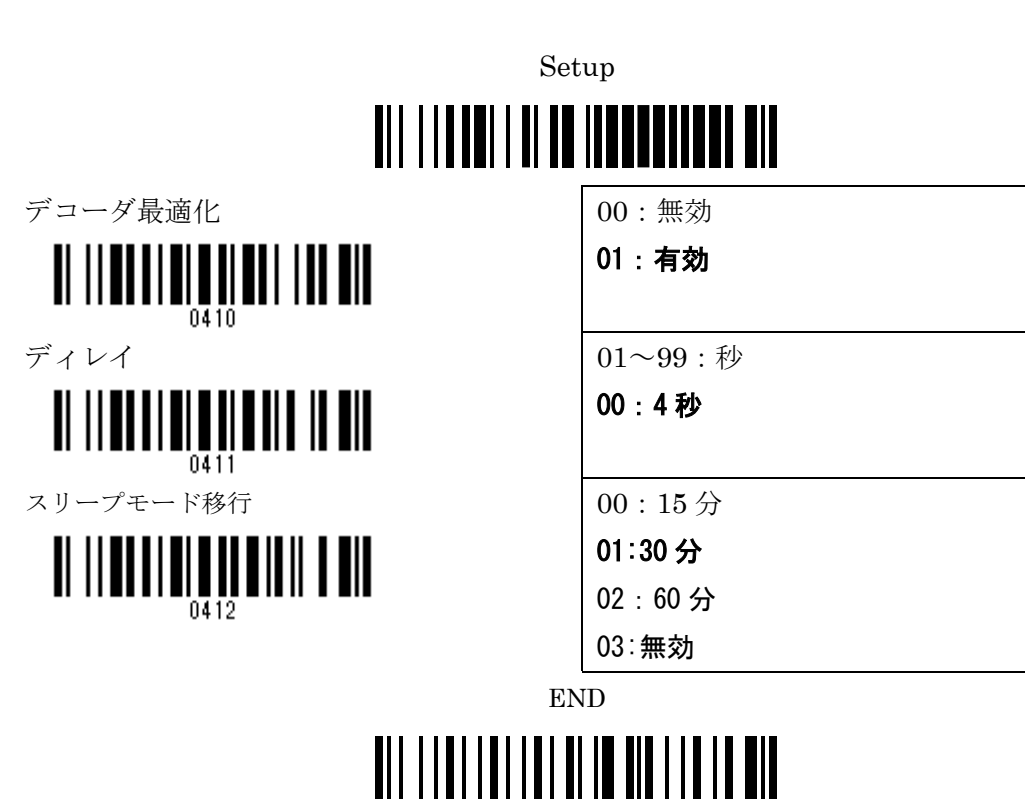

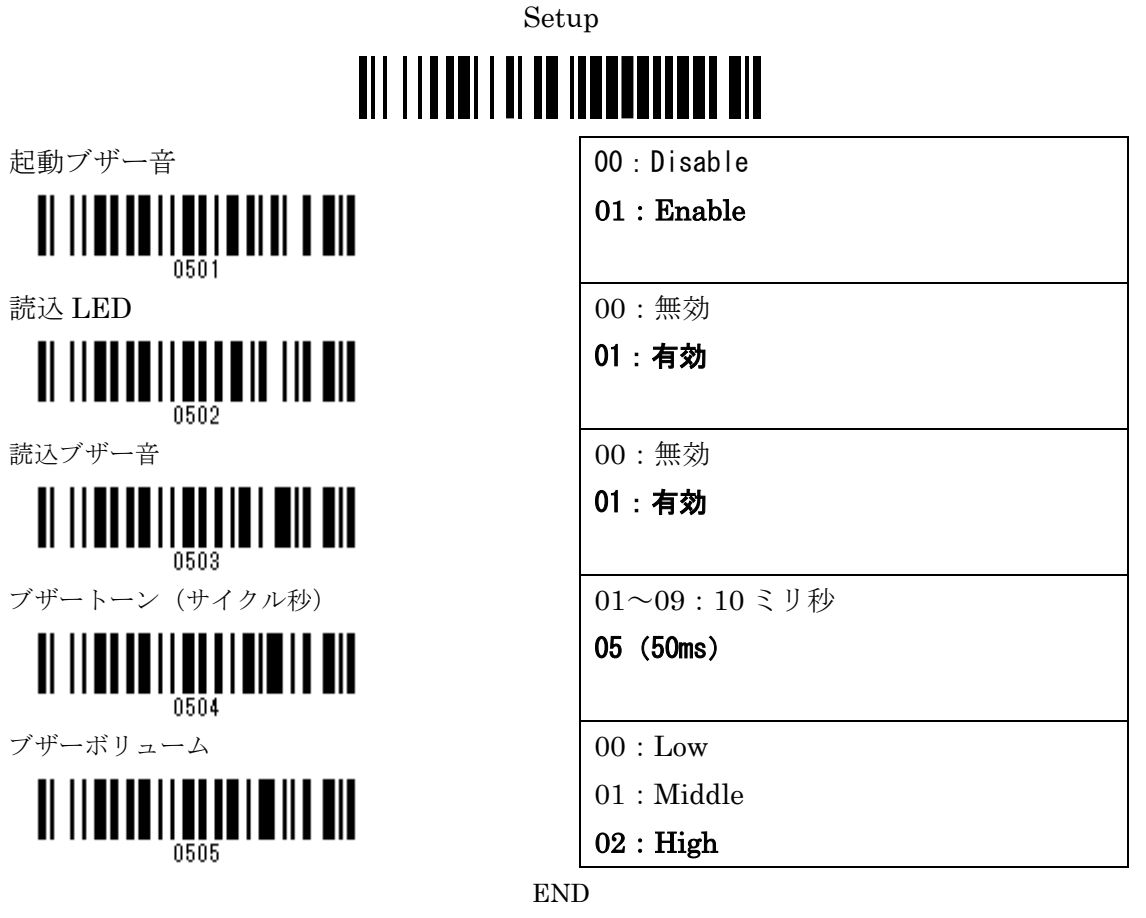

### <u> Ali i i ali i ali i ali in ala i i a ali</u>

用紙検知・スタンド設定

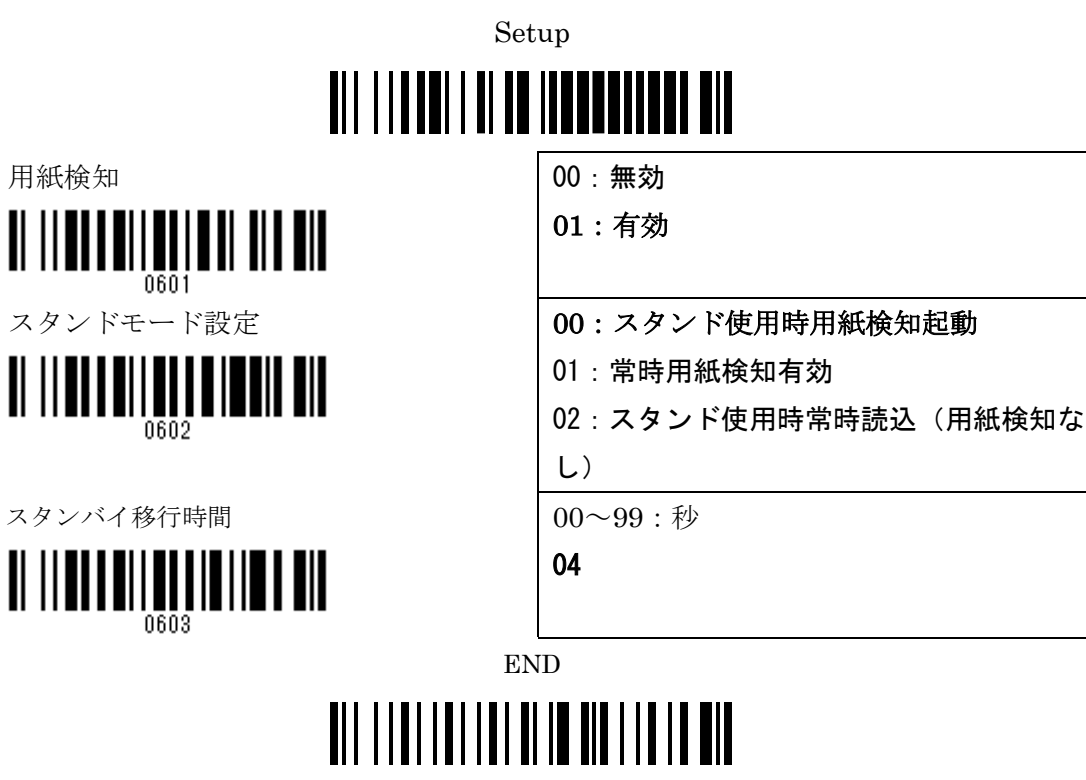

UPC-A 設定

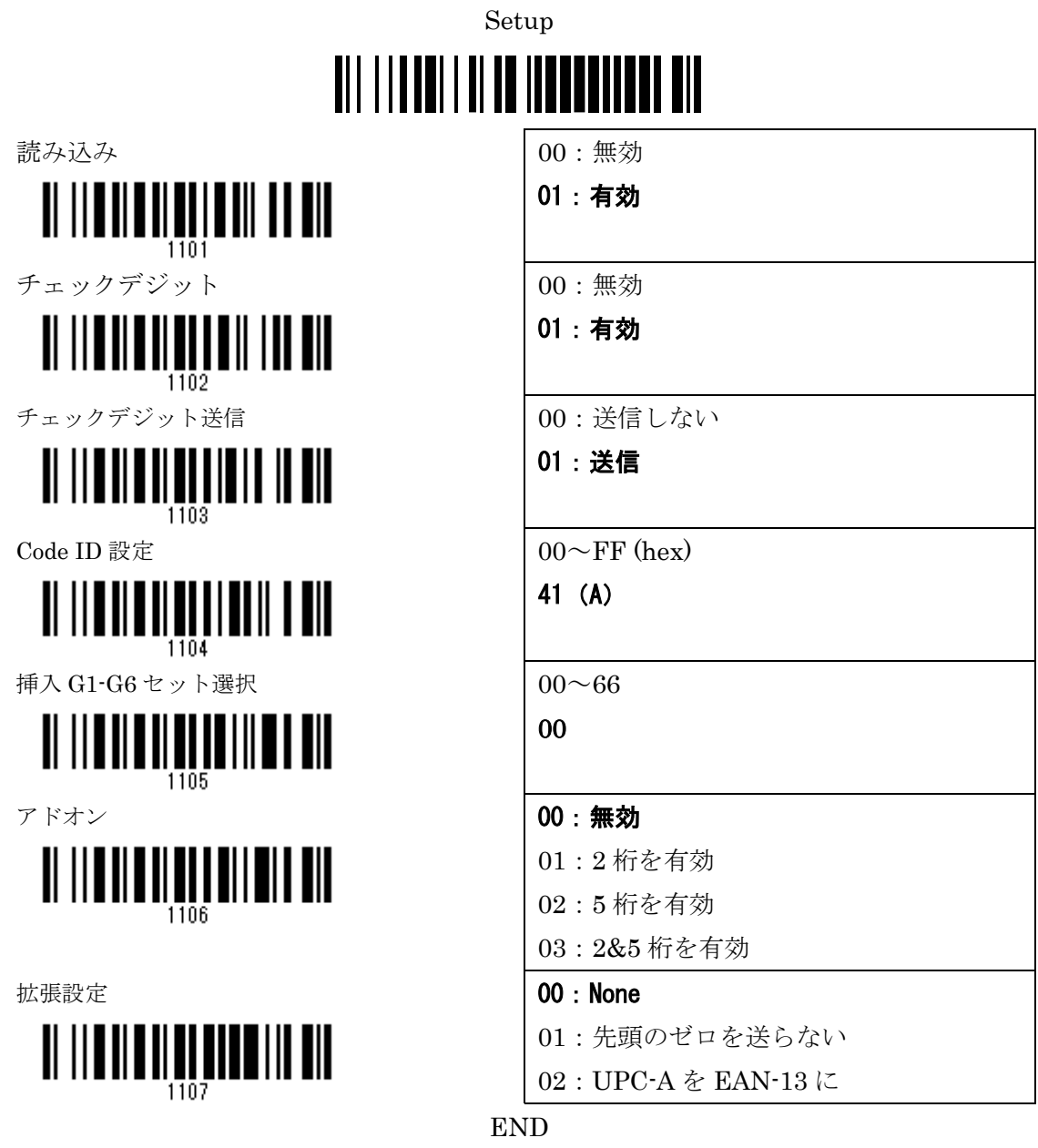

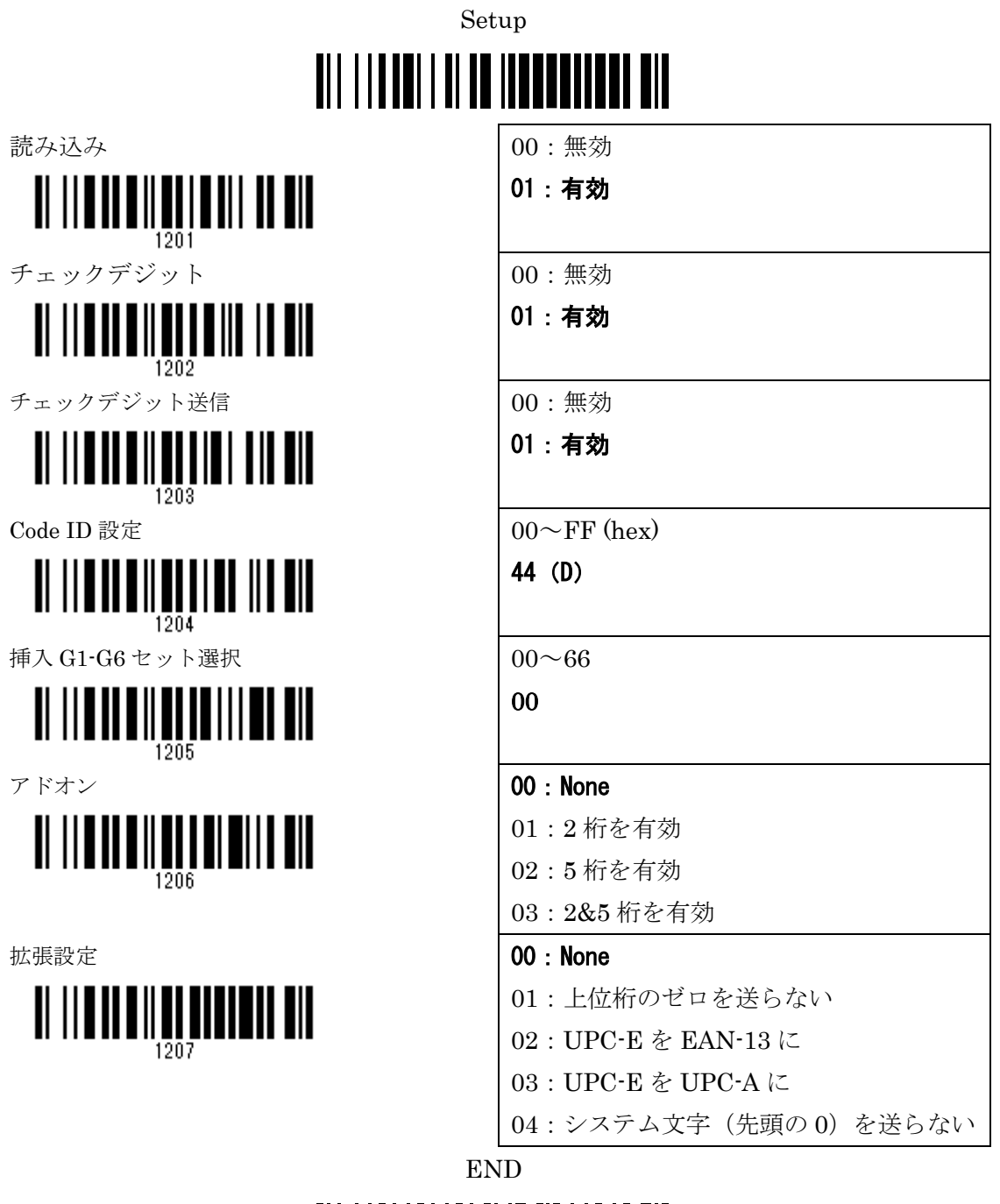

UPC-E1 定

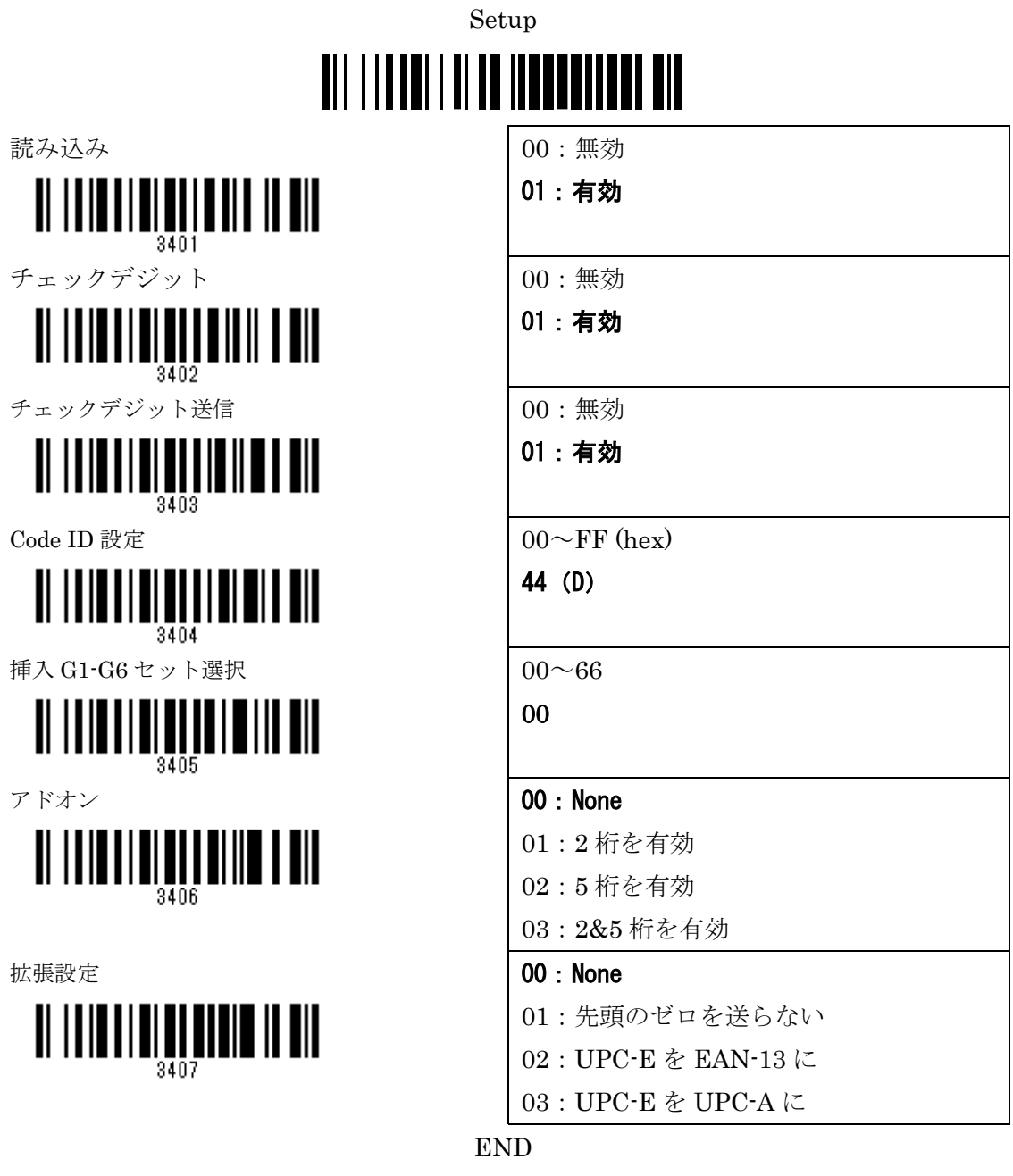

EAN-13 設定(ISBN/ISSN)

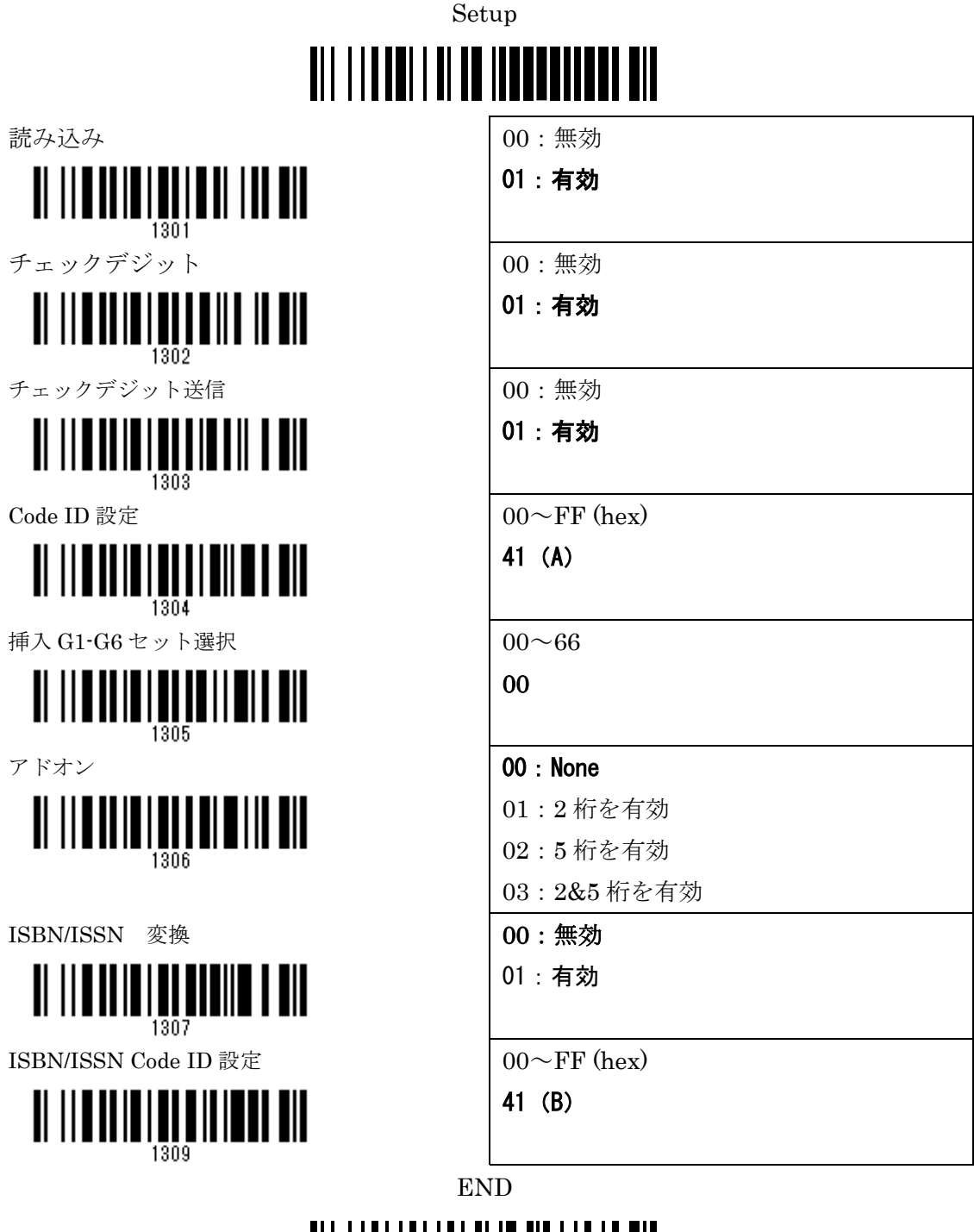

EAN-8 設定

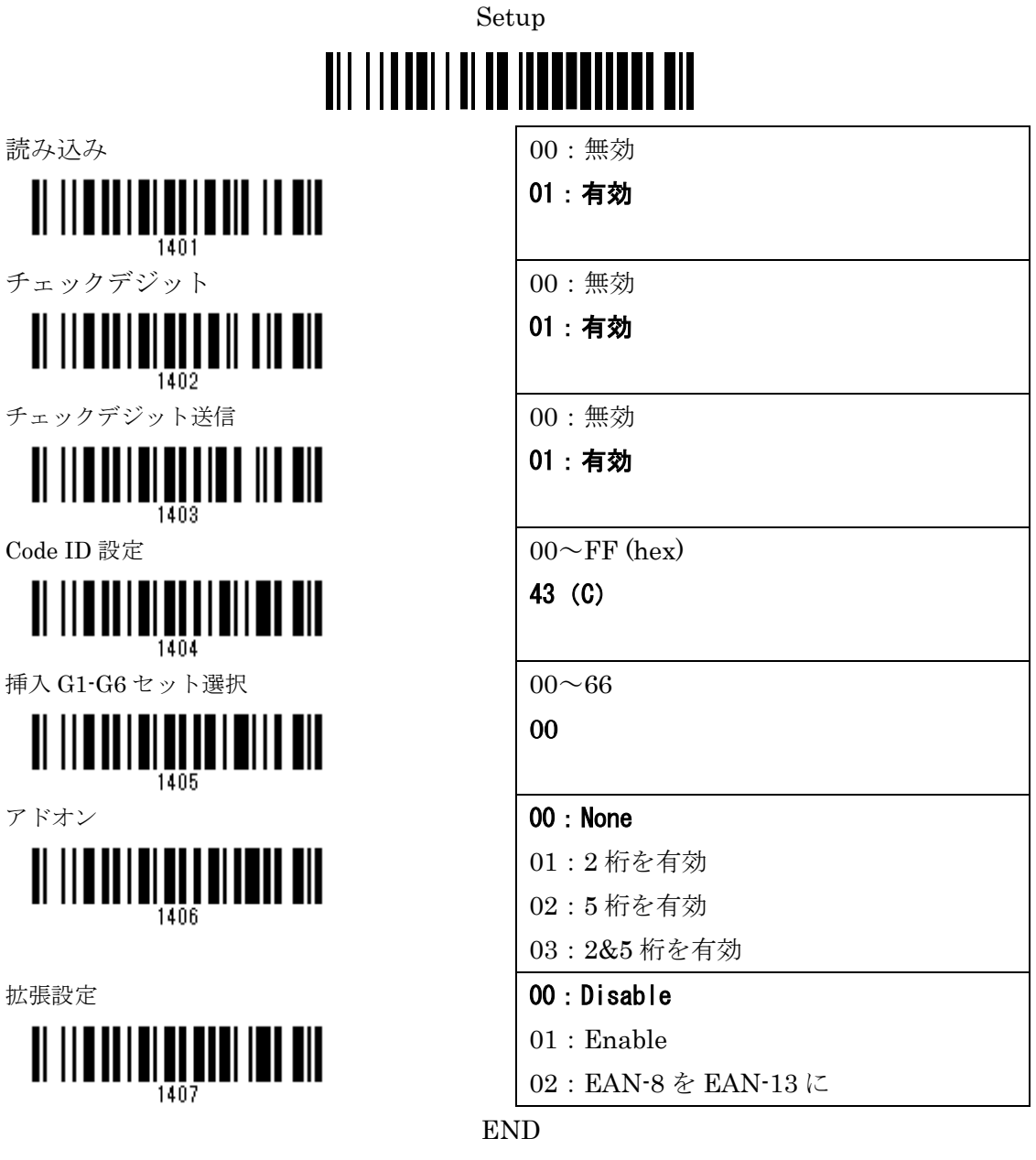

Code39 設定

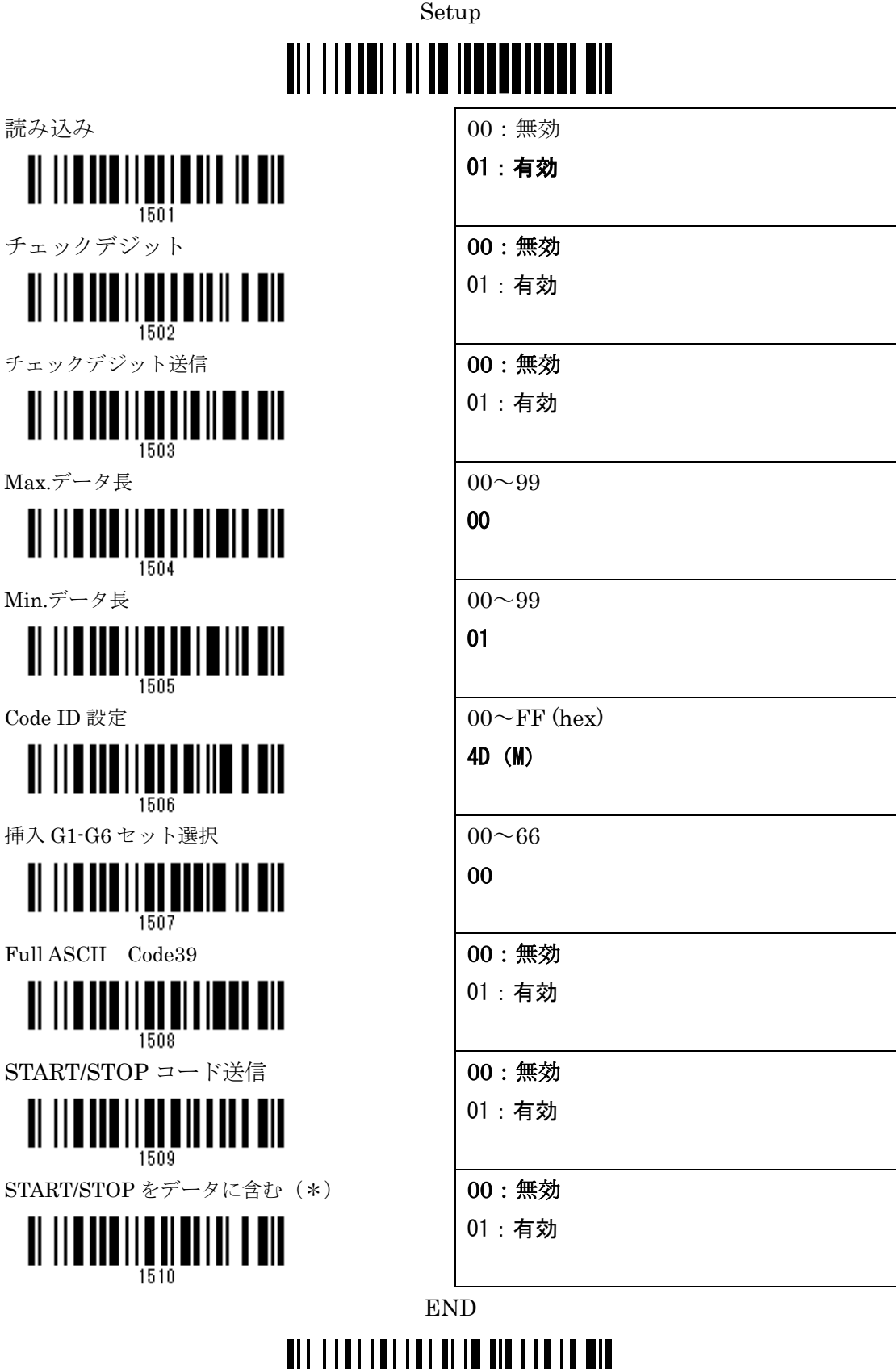

#### <u> Ali i i ali i ali i ali in ali i ali ali</u>

Interleaved  $2$  of  $5$  (ITF) 設定

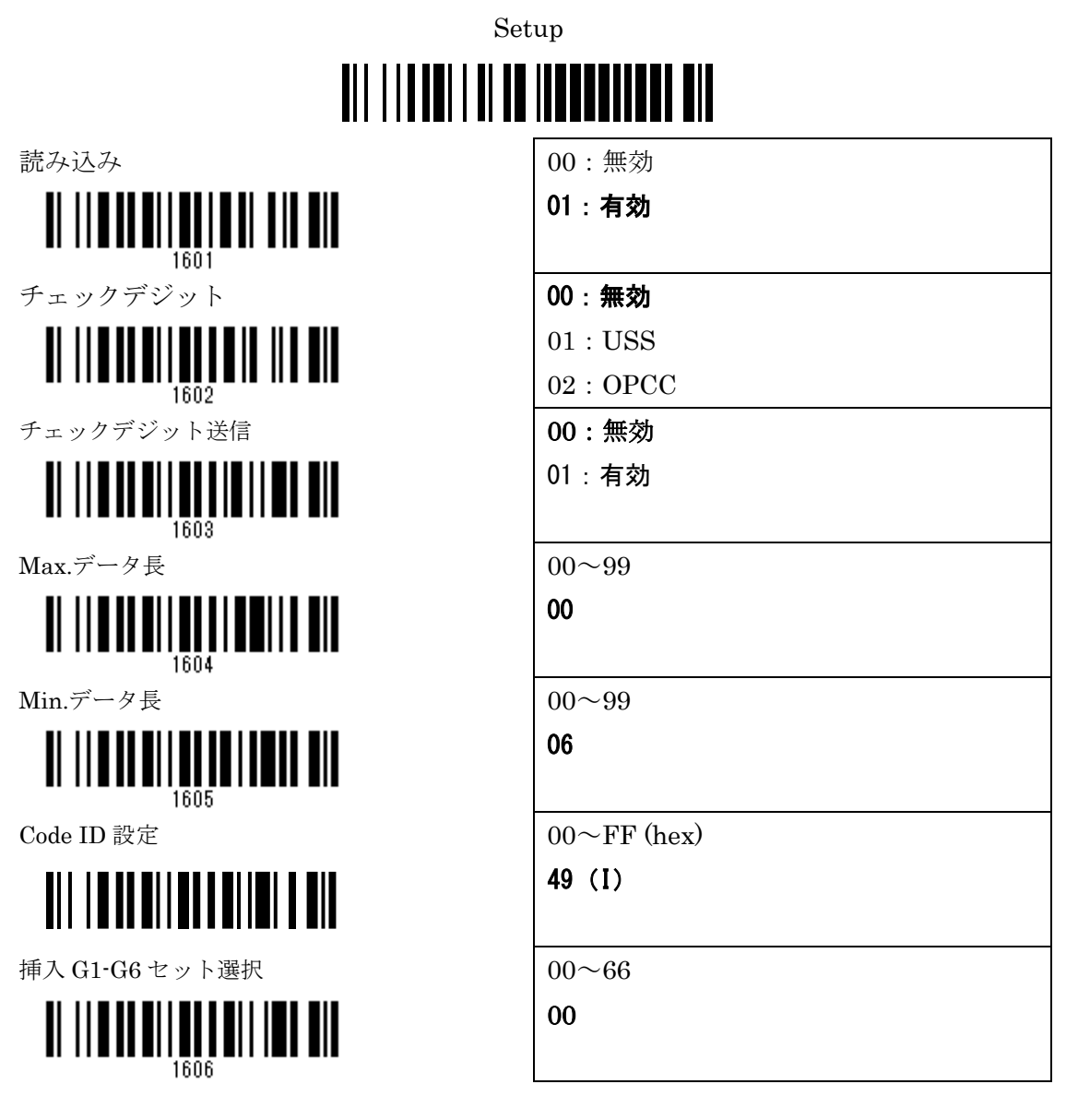

#### END

Industrial 2 of 5 設定

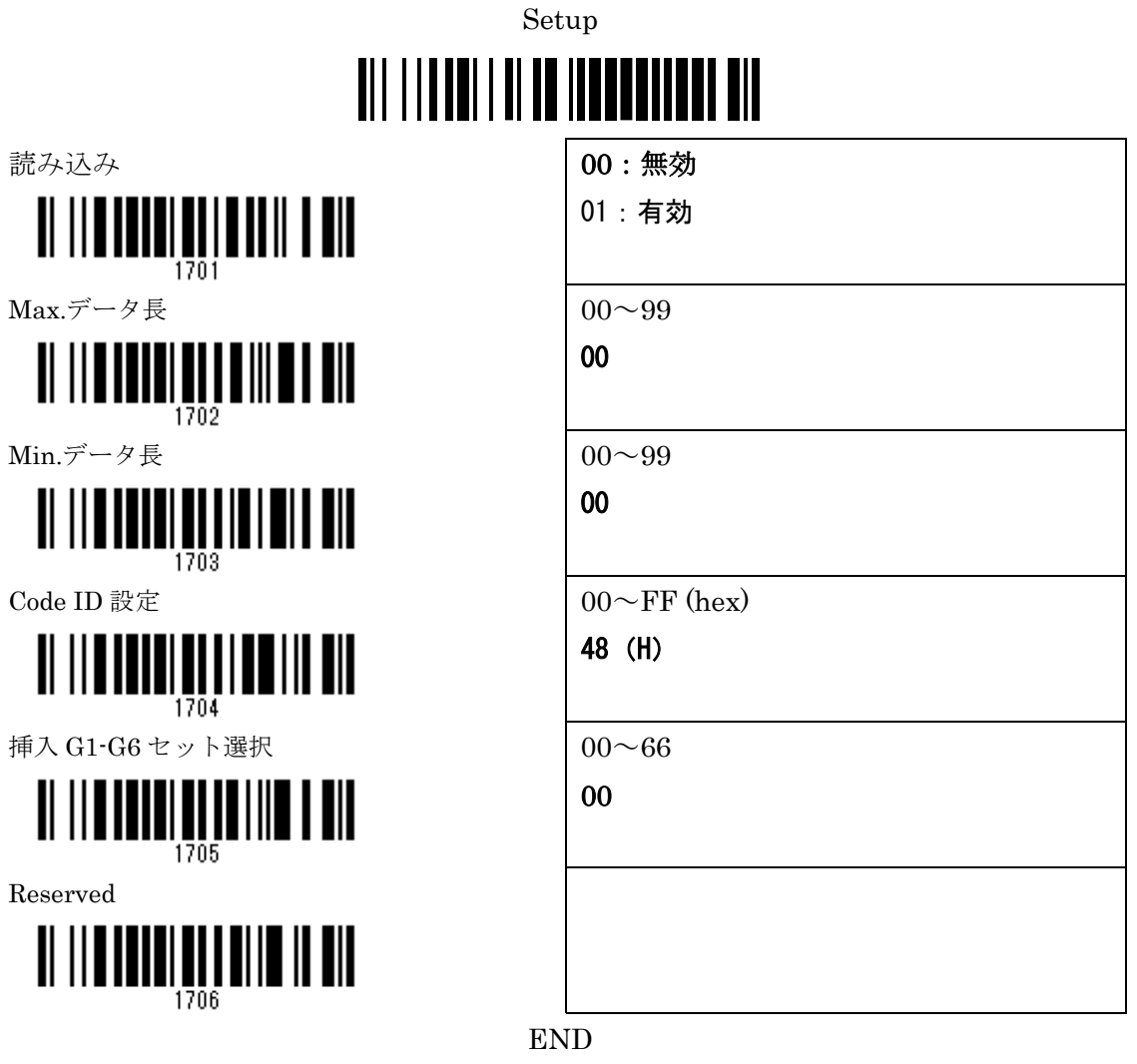

Matrix 2 of 5 設定

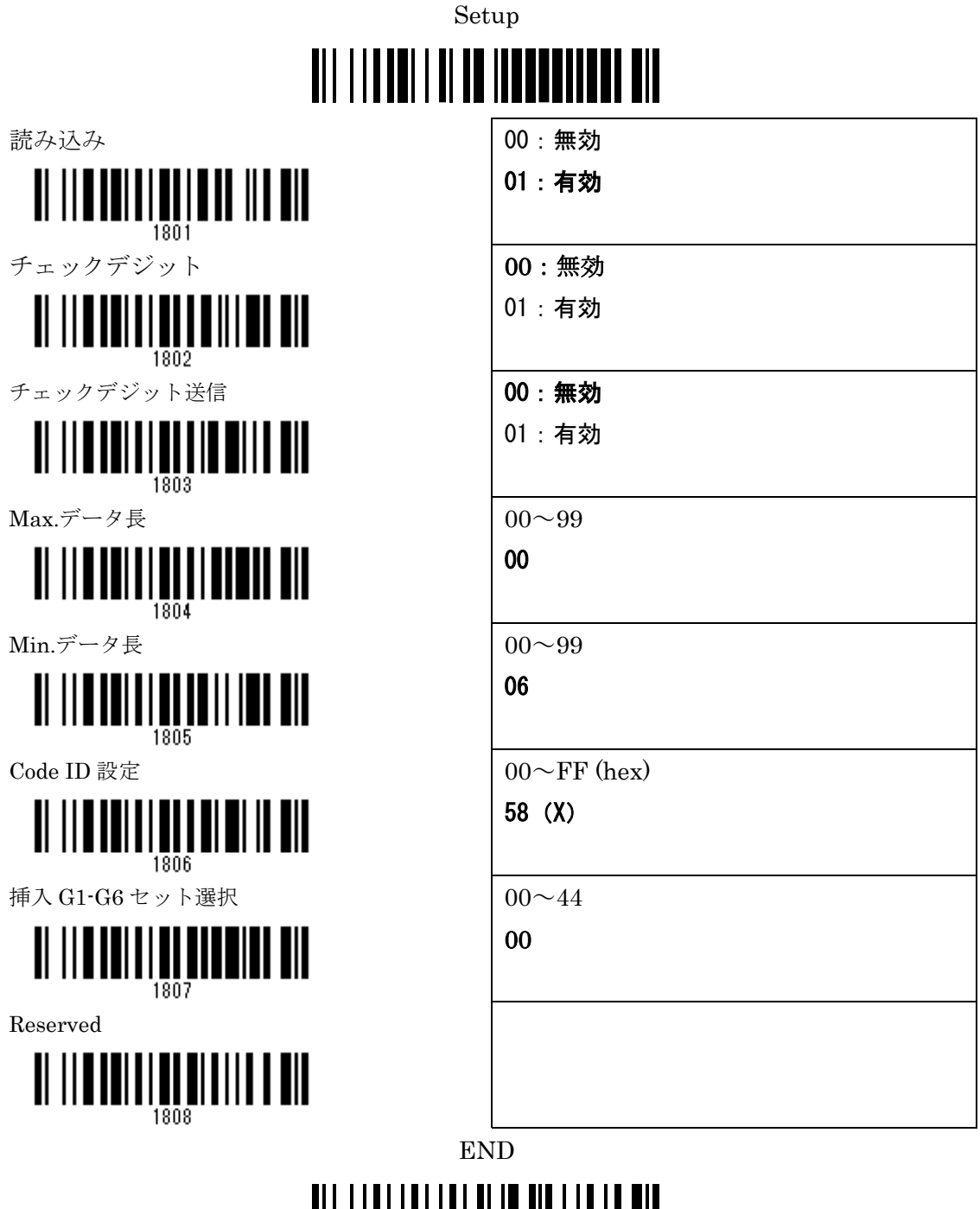

#### TIT TITTI ITTII TITTI TITTII T

Codabar (NW7) 設定

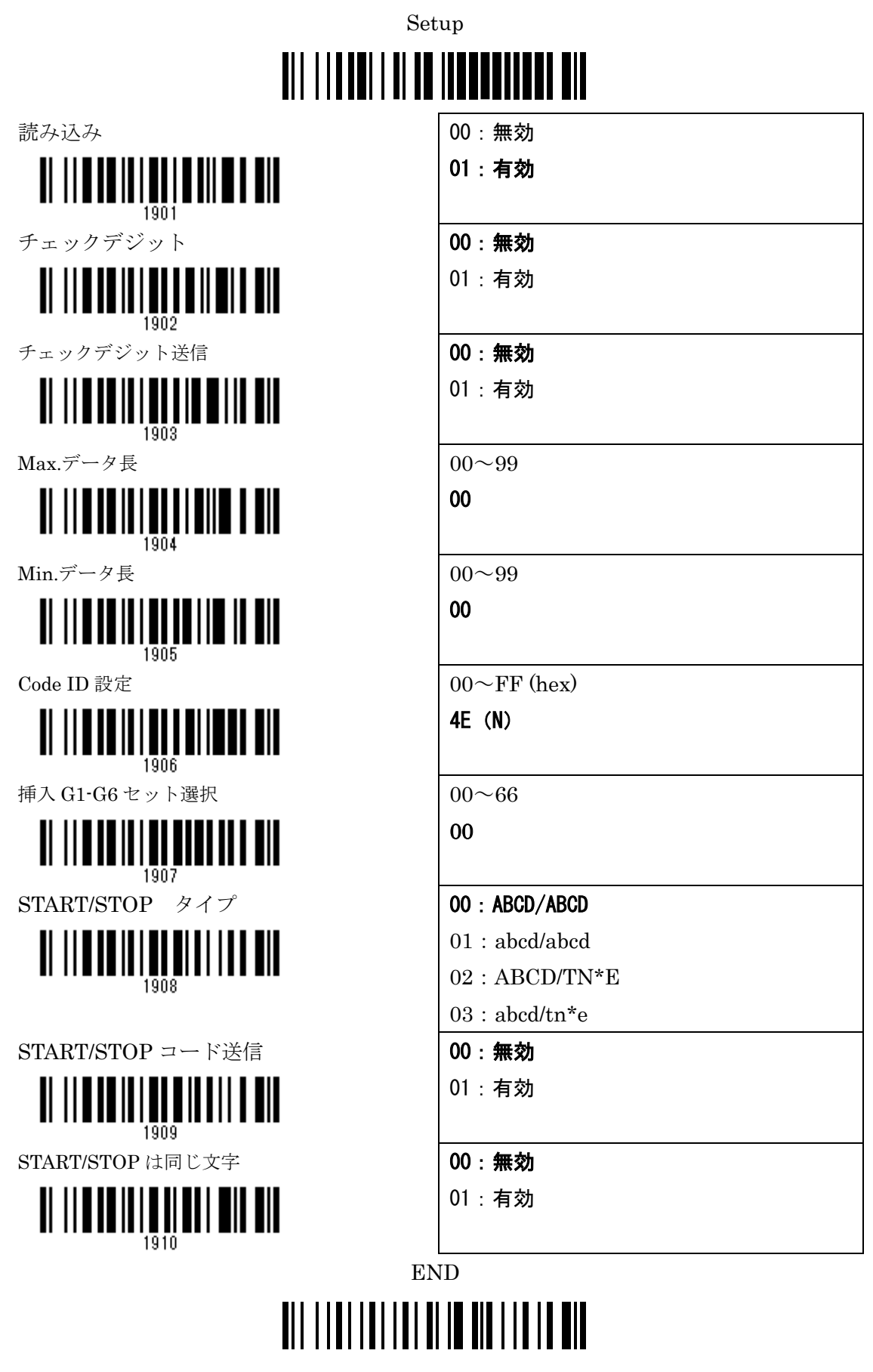

Code128 設定

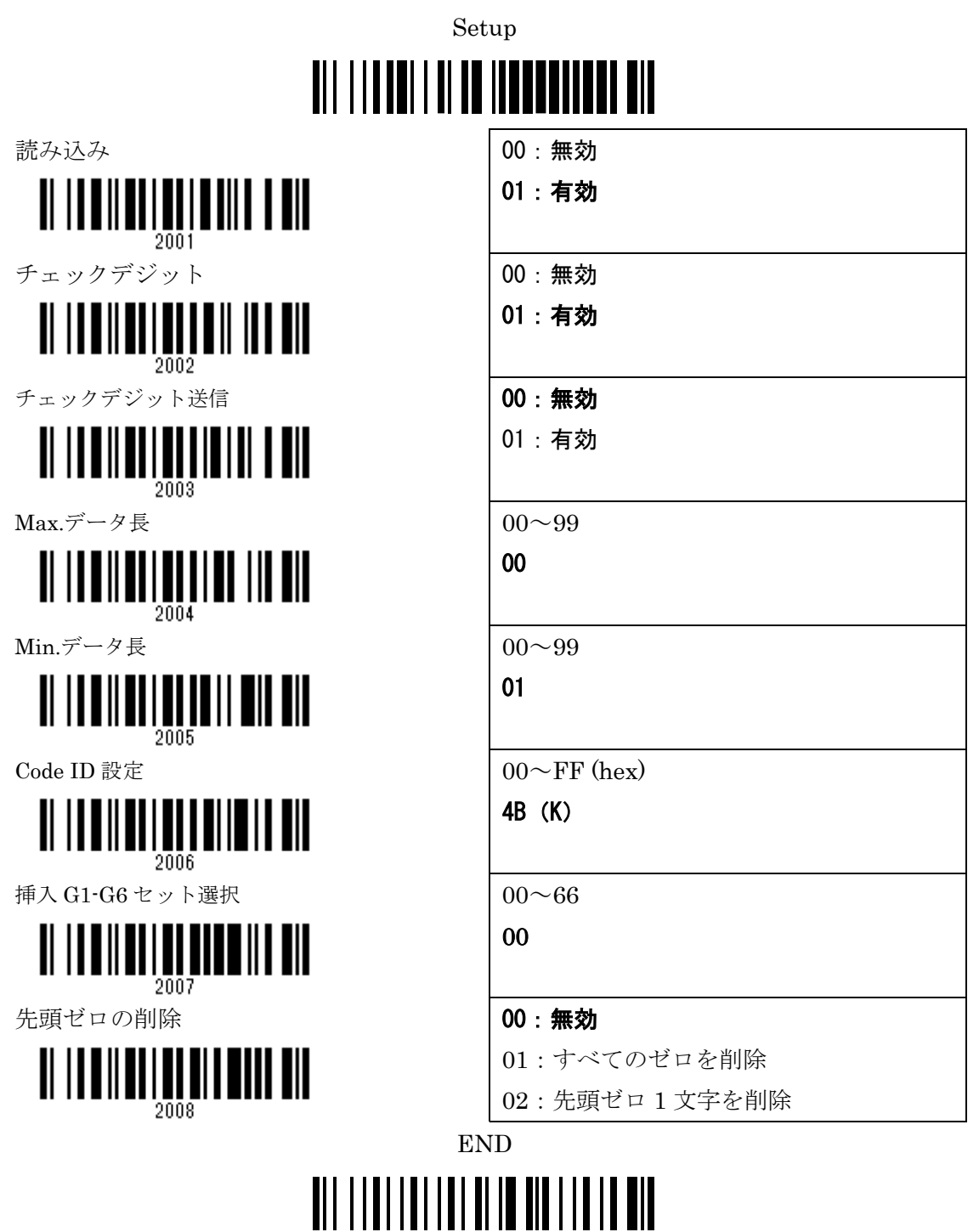

UCC/EAN 128 設定

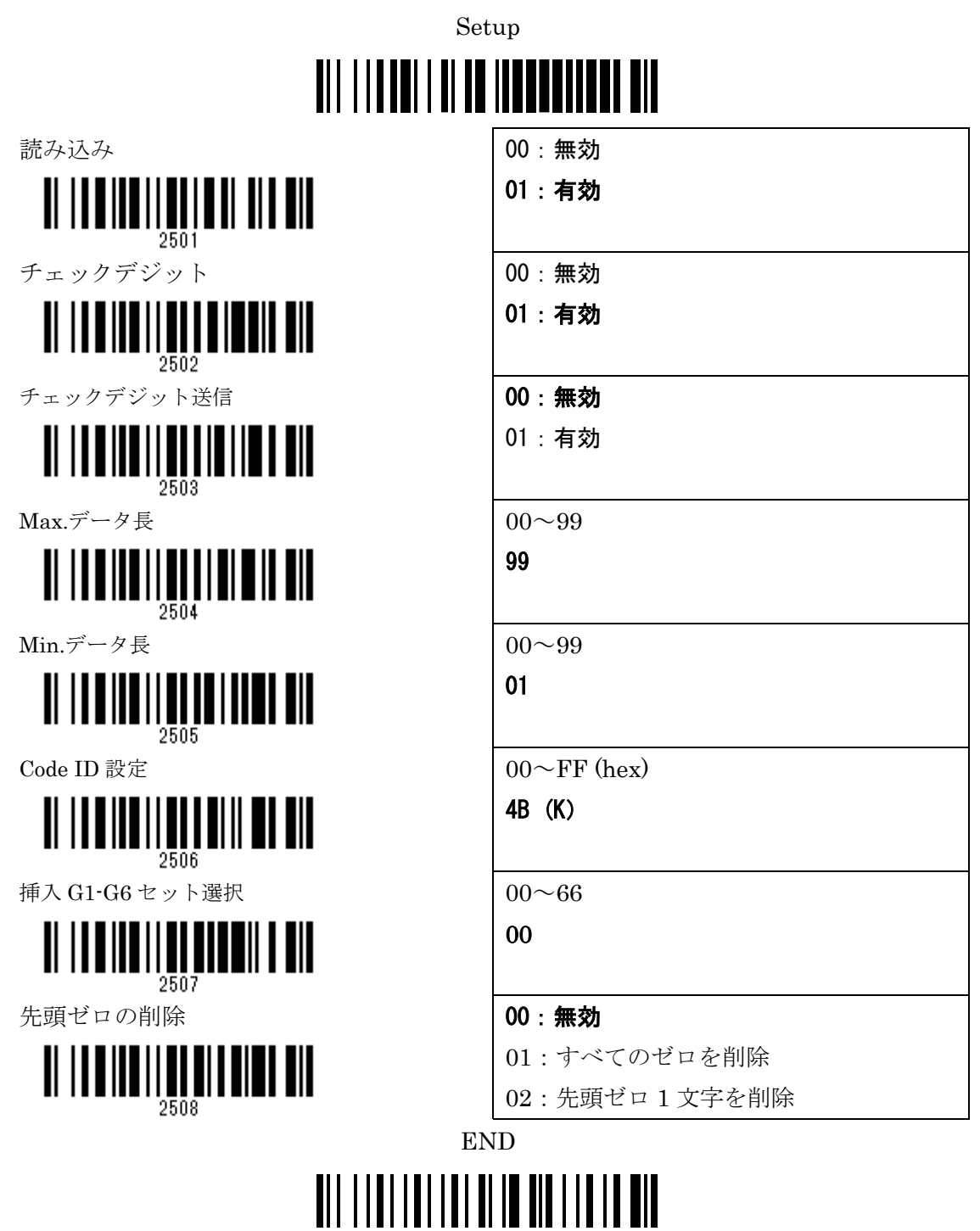

GS1 DataBar (GS1 DataBar Truncated) 設定

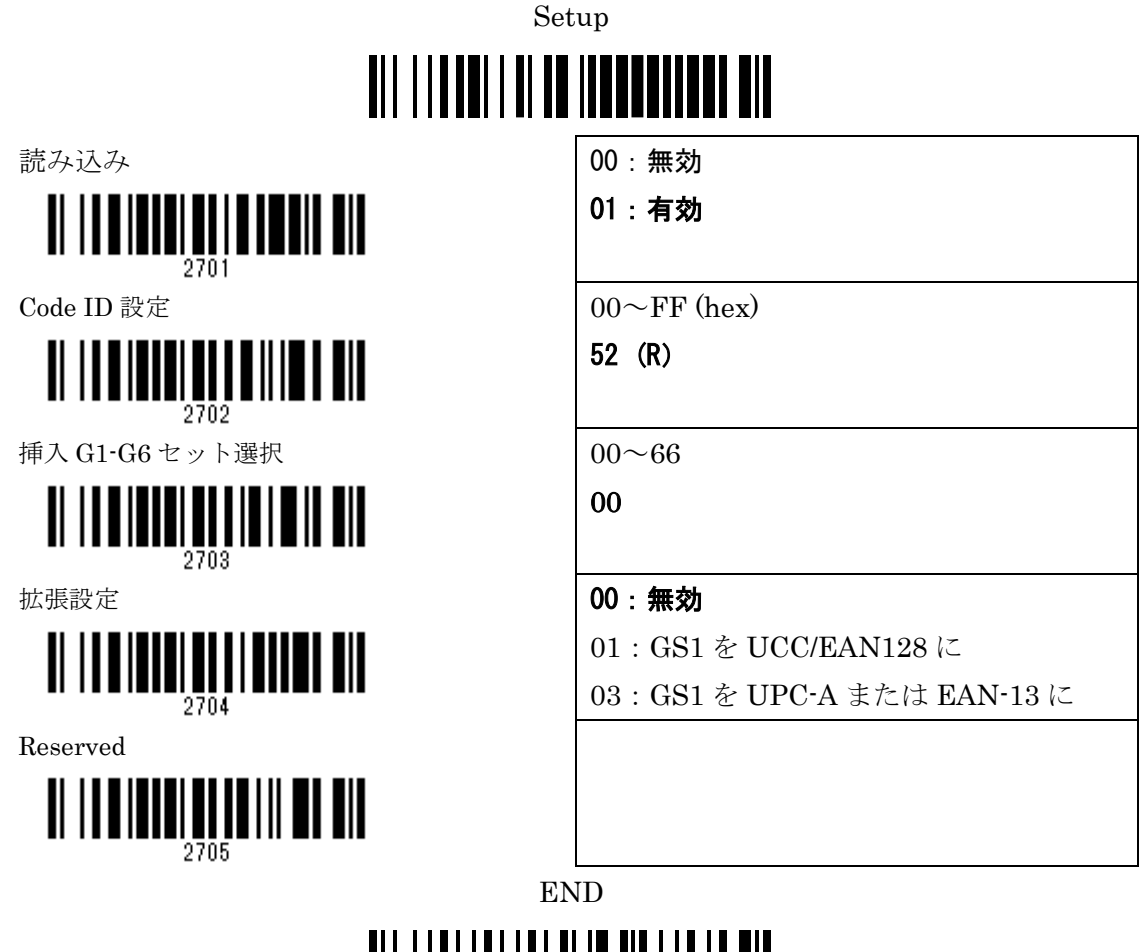

GS1 DataBar Limited 設定

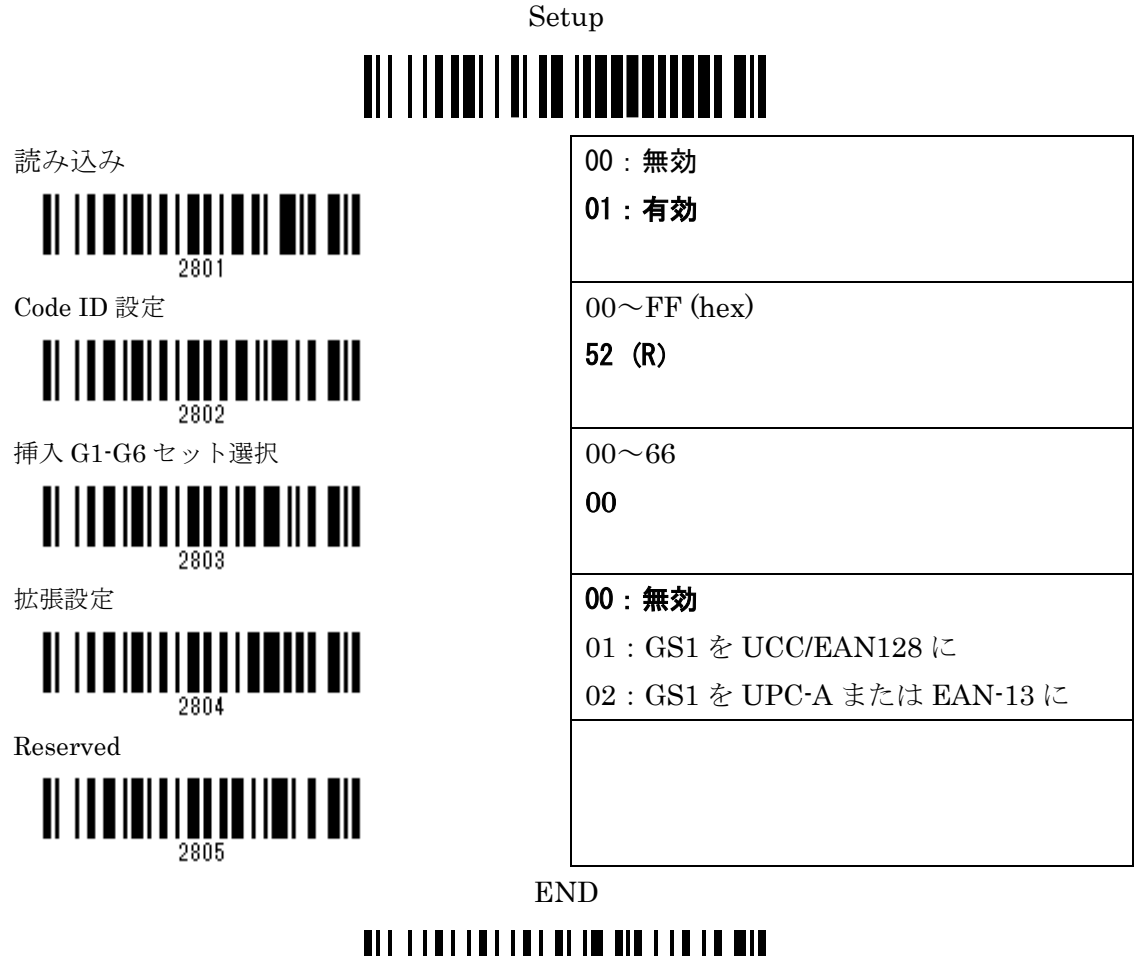

### <u> Ali i i ali i ali i ali in ala i i a ali</u>

GS1 DataBar Expanded 設定

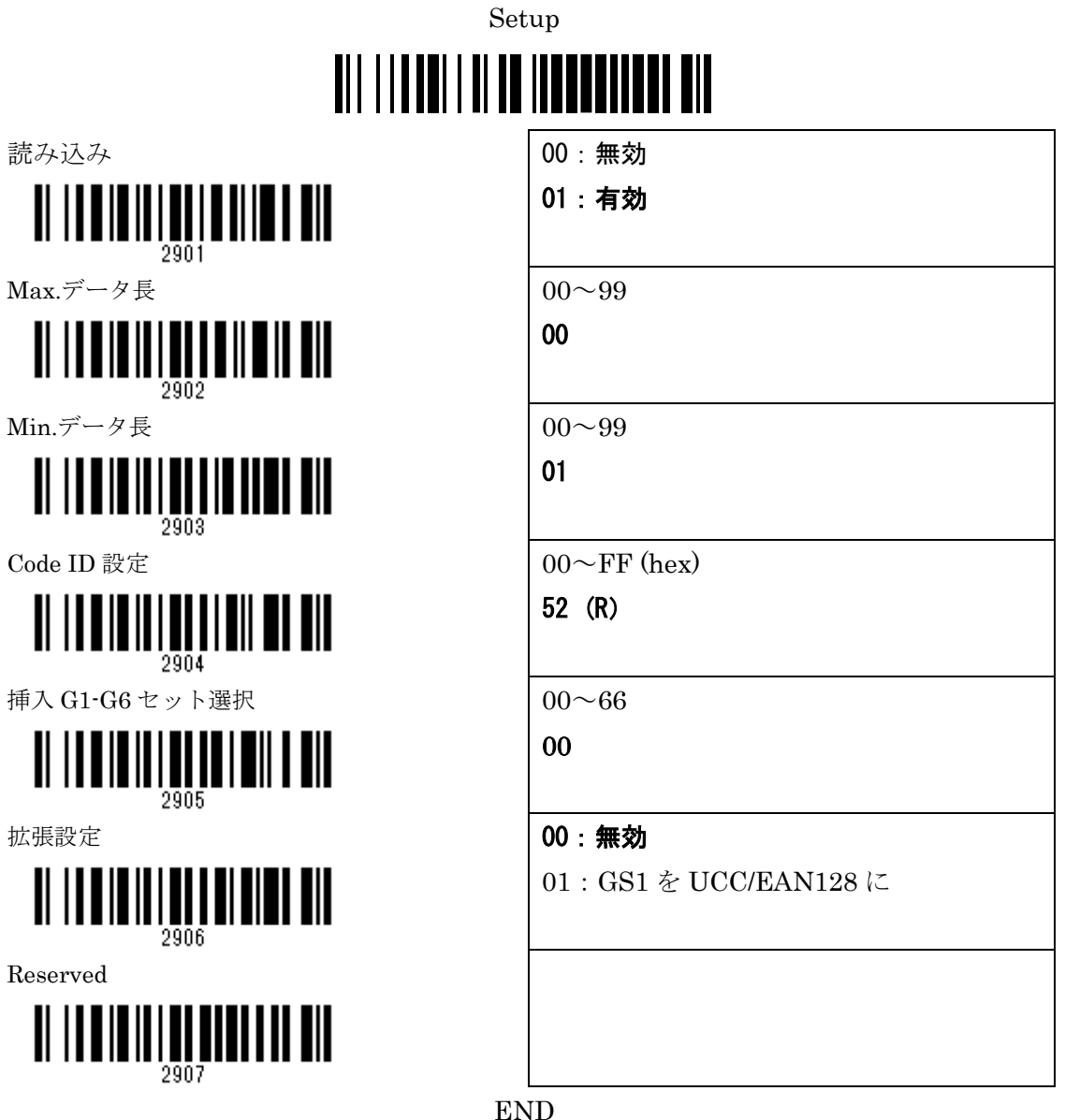

# <u> Ali i i ali i ali i ali in ala i i a ali</u>

付加コード 設定 1

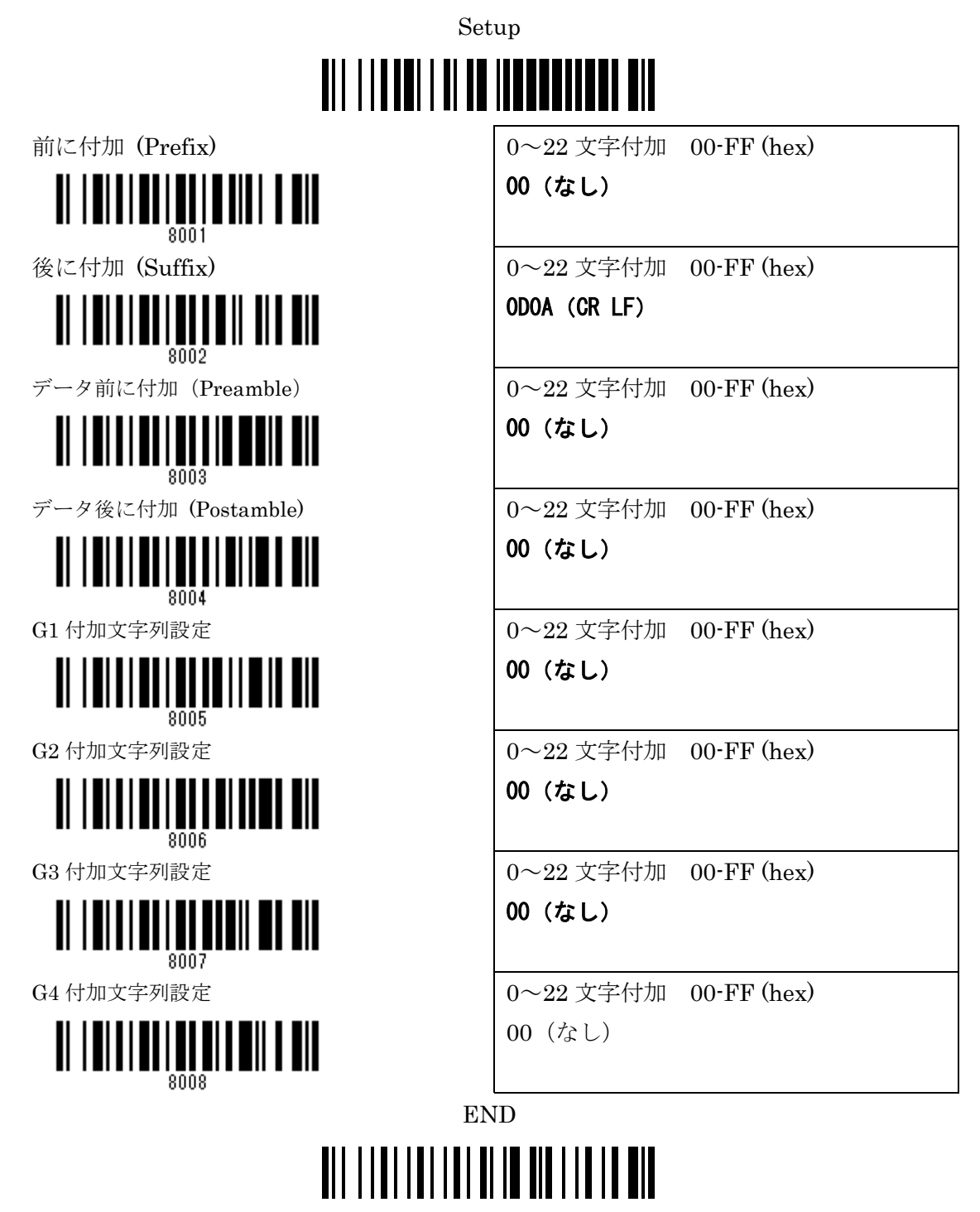

バーコードデータ伝文フォーマット

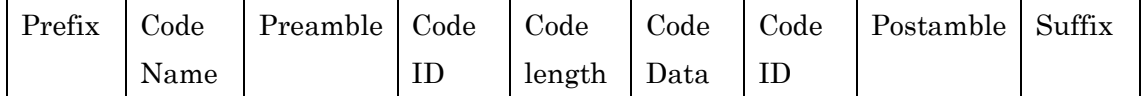

付加コード 設定 2

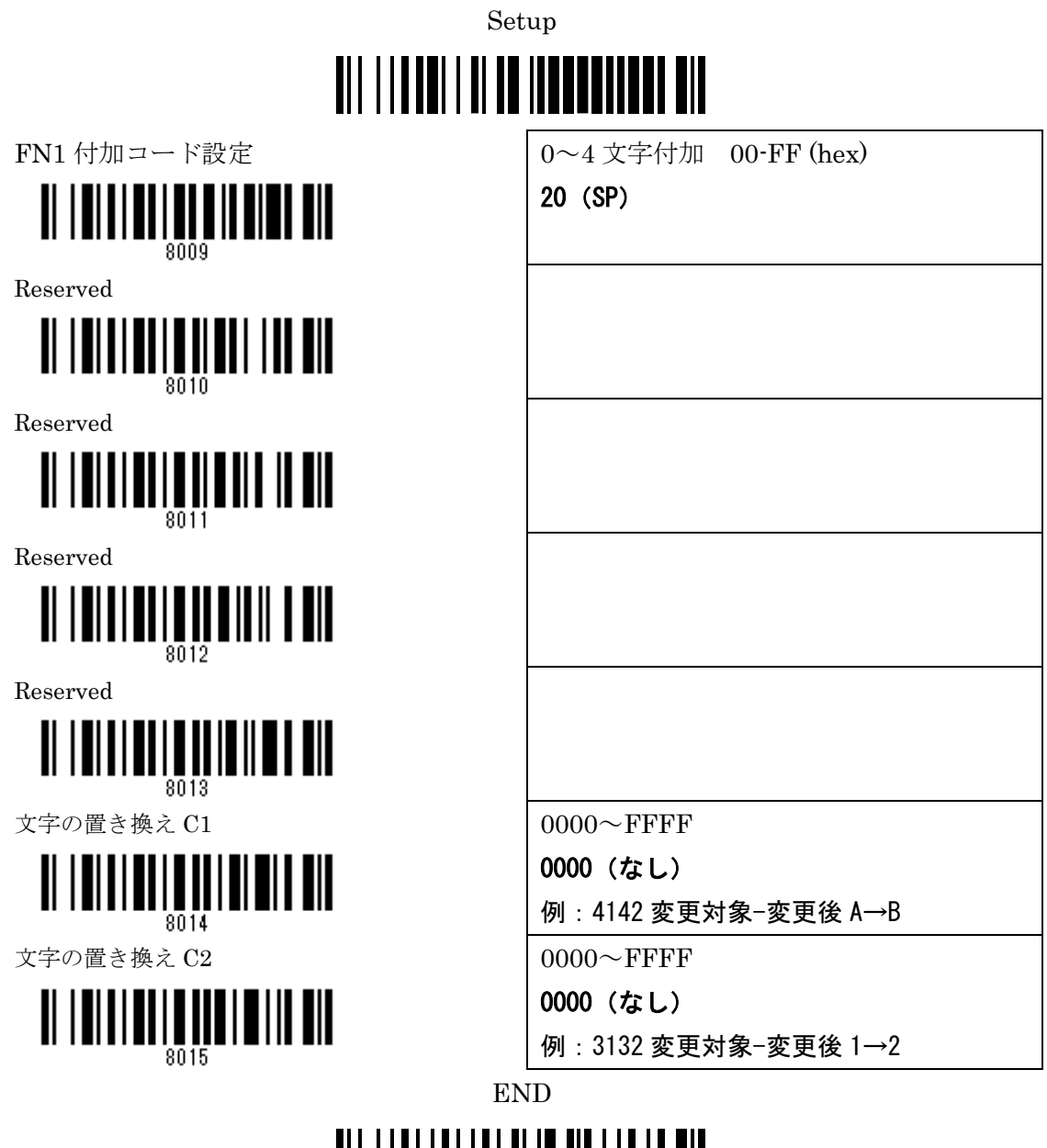

#### <u> All I i al i al i al al III al I i al al all</u>

バーコードデータ伝文フォーマット

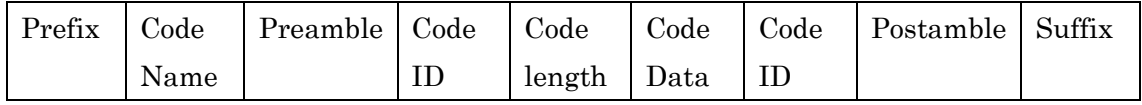

G1-G4 挿入位置 Code ID 付加 設定

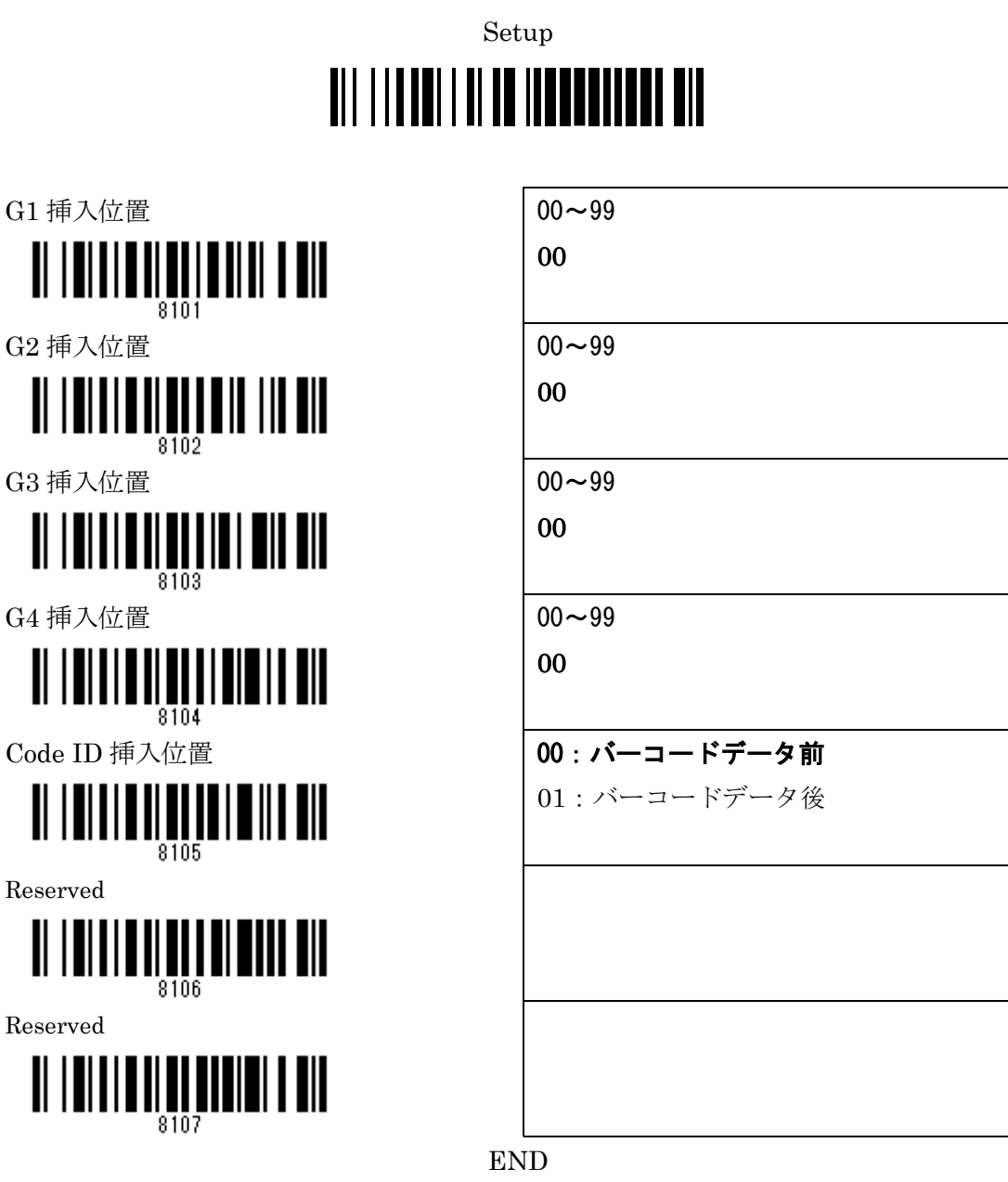

### 

バーコードデータ伝文フォーマット

Reserved

<u> || || || || ||</u>

║║

Reserved

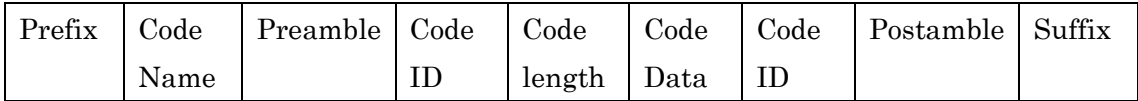

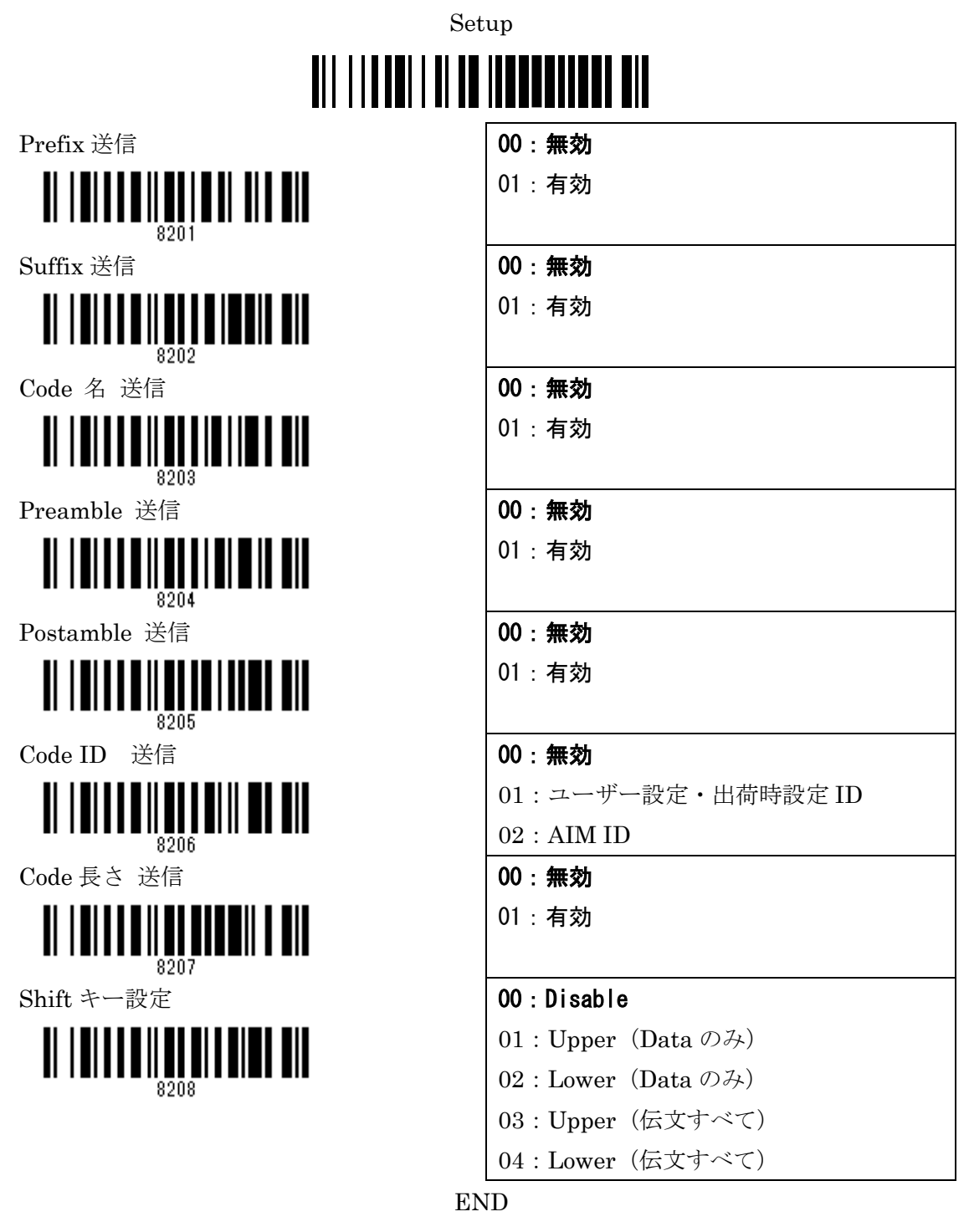

#### 

バーコードデータ伝文フォーマット

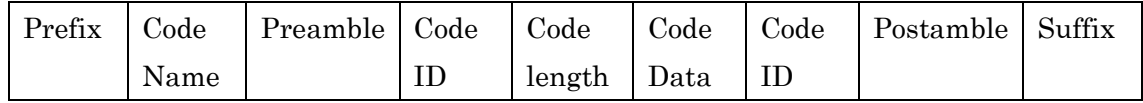

出荷時設定に戻す・バージョン設定

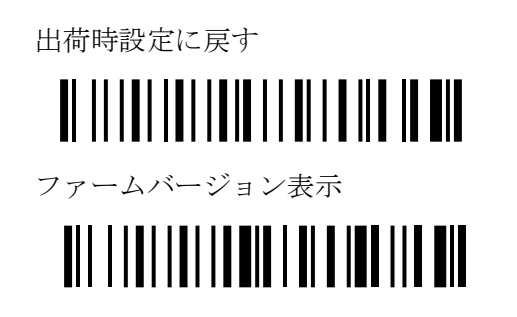

出荷時設定に戻す オンコン すべての設定を。工場出荷時に戻します。

ファームバージョン表示 ファームウエアのバージョンを表示しま す。 (出力)

\*出荷時設定に戻すと、設定マニュアルに太文字で記載されている設定内容に戻ります。

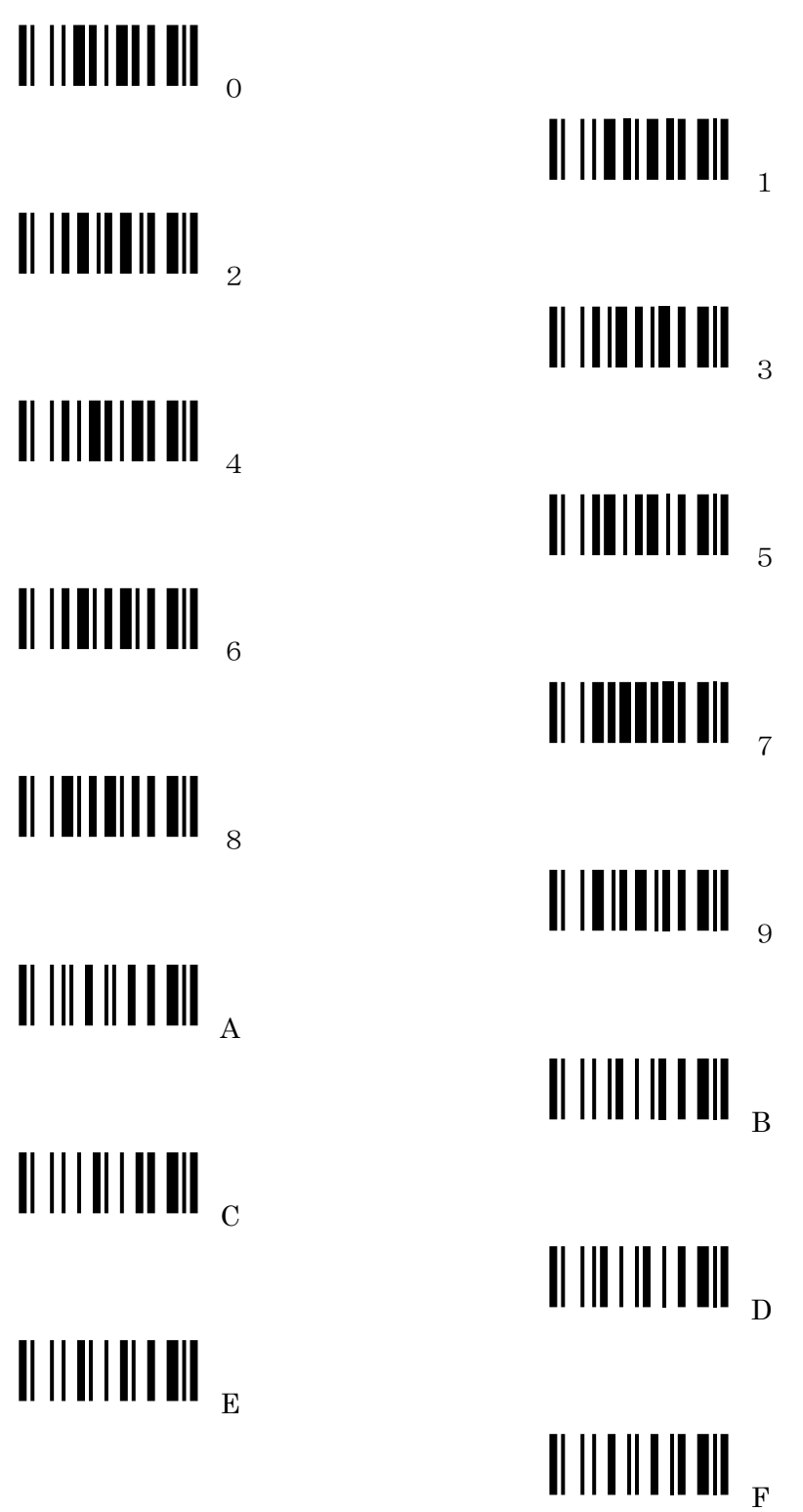

ASCIIテーブル

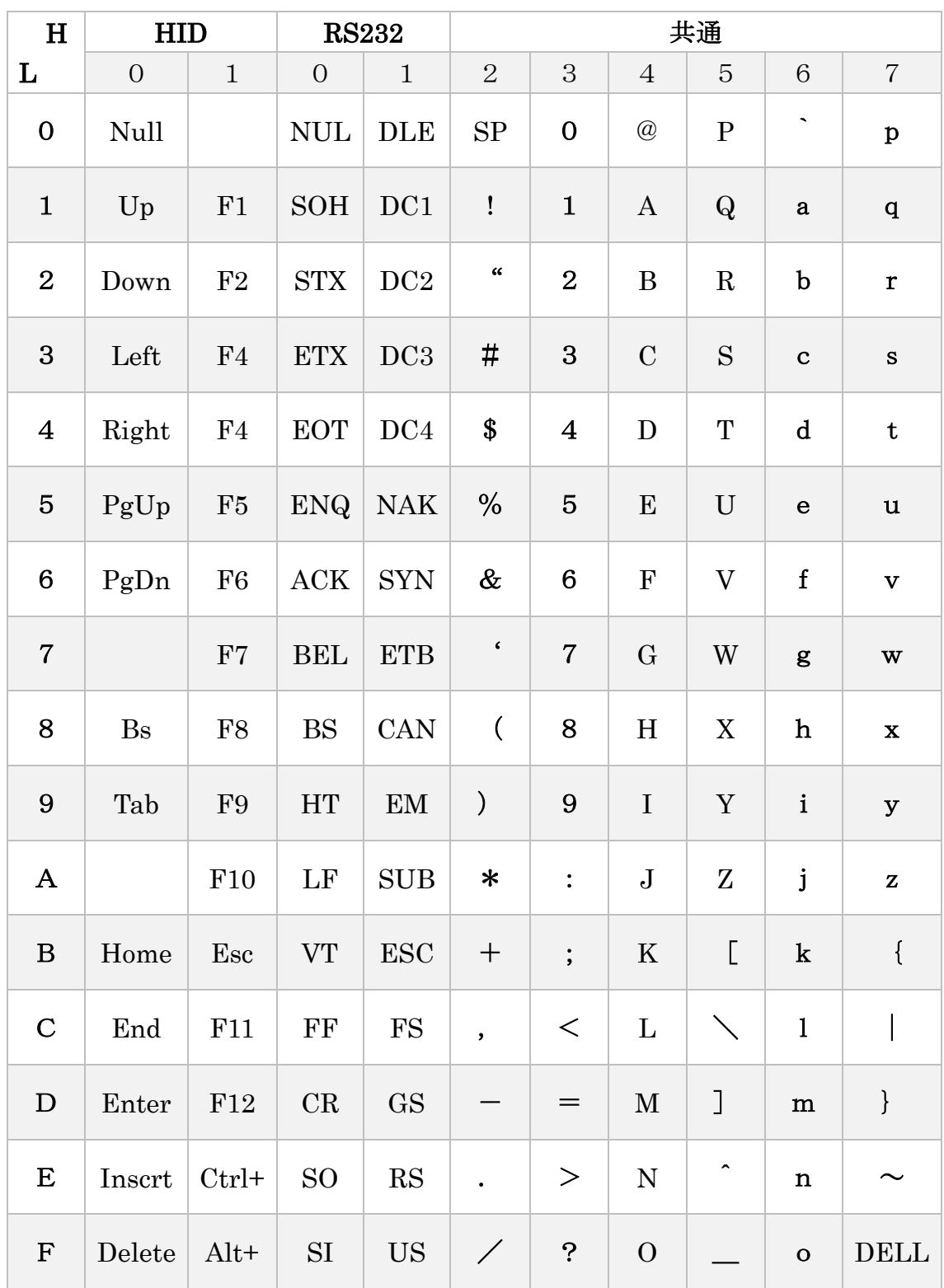

HID の列に設定の ASCII テーブルは、MD2250+/FS380 専用の配置です。

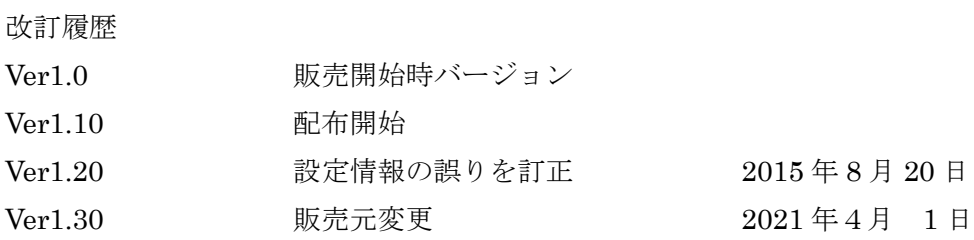

株式会社イーテック 技術部発行